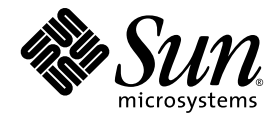

# Sun™ 硬件的 Solaris™ 8 2/04 发行说明补充资料

包括对运行在 Sun 硬件产品上的 Solaris 8 2/04 操作环境发行说明的补充和终止支持声明

Sun Microsystems, Inc. www.sun.com

请将有关本文档的意见或建议提交至:http://www.sun.com/hwdocs/feedback 部件号:817-4561-10 2004 年 2 月,修订版 A 2004 年 2 月,修订版 A

Copyright 2004 Sun Microsystems, Inc., 4150 Network Circle, Santa Clara, California 95054, U.S.A. 版权所有。

Sun Microsystems, Inc. 对此文档描述的产品中所包含的相关技术拥有知识产权。在特殊且不受限制的情况下,这些知识 产权可能包括 http://www.sun.com/patents 上列出的一个或多个美国专利,以及美国和其它国家的一个或多个其 它专利或待决的专利申请。

此文档及其所属产品按照限制其使用、复制、分发和反编译的许可证进行分发。未经 Sun 及其许可证颁发机构的书面 授权,不得以任何方式、任何形式复制本产品或本文档的任何部分。

第三方软件,包括字体技术,由 Sun 供应商提供许可和版权。

本产品的某些部分从 Berkeley BSD 系统派生而来, 经 University of California 许可授权。 UNIX 是在美国和其它国家注册 的商标,经 X/Open Company, Ltd. 独家许可授权。

Sun、 Sun Microsystems、 Sun 徽标、 AnswerBook2、 docs.sun.com、 Sun Enterprise、 OpenBoot、 Sun Enterprise Authentication Mechanism、 Sun Fast Ethernet、 Sun Quad Fast Ethernet、 Xterminal、 StarSuite、 SunHSI/S、 SunHSI/P、 SunFDDI、 Ultra、 Sun MediaCenter、 JDK、 SunATM、 SunScreen、 Sun Enterprise SyMON、 Power Management、 SunVTS、 Solstice DiskSuite、 SunForum、 Sun StorEdge、 SunSolve、 SunSwift、 Sun Fire、 Starfire、 Sun Blade、 Netra、 Java 和 Solaris 是 Sun Microsystems, Inc. 在美国和其它国家的商标、注册商标或服务标记。

所有的 SPARC 商标均按许可证使用,是 SPARC International, Inc. 在美国和其它国家的商标或注册商标。带有 SPARC 商 标的产品均基于由 Sun Microsystems, Inc. 开发的体系结构。

OPEN LOOK 和 Sun™ 图形用户界面是 Sun Microsystems, Inc. 为其用户和许可证持有人开发的。Sun 承认 Xerox 在为计算 机行业研究和开发可视或图形用户界面方面所作出的先行努力。 Sun 以非独占方式从 Xerox 获得 Xerox 图形用户界面的 许可证,该许可证涵盖实施 OPEN LOOK GUI 且遵守 Sun 的书面许可协议的许可证持有人。

OpenGL® 是 Silicon Graphics, Inc. 的注册商标。

本资料按 "现有形式"提供,不承担明确或隐含的条件、陈述和保证,包括对特定目的的商业活动和适用性或非侵害 性的任何隐含保证,除非这种不承担责任的声明是不合法的。

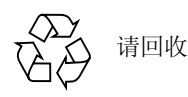

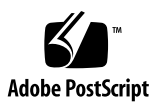

目录

#### 1. [最新消息](#page-8-0) 1

[此版本不涉及](#page-8-1) OEM 相关内容 1 [非捆绑产品的支持](#page-9-0) 2 [附加的支持平台](#page-9-1) 2 [Solaris 8 2/04 Software Supplement CD](#page-10-0) 中的文档 3 用于 64 位操作的 [Flash PROM](#page-12-0) 更新 5 不再包括 [Flash PROM Update CD](#page-12-1) 5 [Removable Media Manager](#page-12-2) 问题 5 启用从 DVD-ROM [媒体引导的增补程序](#page-13-0) 6 启用 [StarSuite 6.0](#page-13-1) 的增补程序 6 无监视器系统中的 [DVD-ROM/CD-ROM](#page-13-2) 驱动器 6 从 DVD 安装 [Supplement CD](#page-14-0) 产品 7 增补程序 [114152-01](#page-14-1) 现已可用 7

#### 2. [终止支持的产品](#page-16-0) 9

Solaris 8 [操作环境中不支持的产品](#page-16-1) 9 [Sun4c](#page-16-2) 系统 9 [SPARCstation Voyager](#page-16-3) 9 [SPARC Xterminal 1](#page-17-0) 10

[ShowMe TV 1](#page-17-1)0 PC [文件查看器](#page-17-2) 10 PC [启动器](#page-17-3) 10 [Solaris Maintenance Updates 1](#page-17-4)0 [即将终止支持的产品](#page-18-0) 11 sun4d [服务器 \(仅限](#page-18-1) 32 位) 11 以太网 Quad [驱动程序](#page-18-2) qe 和 qec 11 [Alternate Pathing](#page-18-3) 多路径 I/O 11 SunHSI/S、 [SunFDDI/S](#page-18-4)、 SunFDDI/P、 le 驱动程序 11 [令牌环网络驱动程序](#page-18-5) 11 SPC [驱动程序](#page-19-0) 12 [Sun4m](#page-19-1) 平台组 12 3. [尚未解决的问题](#page-20-0) 13 [特定应用程序的问题](#page-20-1) 13 [Sun StorEdge SAN](#page-20-2):使用最新升级 13 Solaris 8 2/04 操作环境不支持 [SunScreen SKIP 1.1.1](#page-20-3) 13 [PCMCIA](#page-21-0) 问题 14 [LOMlite 2 Lights Out Management](#page-21-1) 软件发行说明 14 [Solstice DiskSuite](#page-25-0) 和 Alternate Pathing (错误 ID 4367639) 18 ToolTalk [数据库服务器的安全漏洞导致允许](#page-25-1) root 访问 (错误 ID 4499995) 18 在 [Solaris 8 2/04](#page-26-0) 上安装 Veritas 失败 (错误 ID 4950830) 19 [Veritas](#page-26-1) VRTSvxfs 软件包安装失败 (错误 ID 4820479) 19 [SunVTS 5.1 Patch Set 5 \(PS5\)](#page-27-0) 问题 20 [Sun Remote System Control 2.2](#page-37-0) 发行说明 30 [与特定的平台相关的问题](#page-45-0) 38

[Netra T4/Netra T20](#page-45-1) 问题 38

[Sun Blade](#page-48-0) 系统 41

[文档资料勘误](#page-48-1) 41

《*[Solaris 8 2/04 Sun](#page-48-2)* 硬件平台指南》 41

对 MpxIO [文档资料的引用](#page-49-0) 42

《*[SSP 3.5 Installation Guide and Release Notes](#page-49-1)*》 42

[eri\(7d\)](#page-49-2) 手册页 42

[其它问题](#page-50-0) 43

[缺省情况下安装的网络驱动程序](#page-50-1) 43

串行 / [并行控制器驱动程序不支持](#page-50-2) Dynamic Reconfiguration (错误 ID [4177805](#page-50-2)) 43

有些 DVD 和 CD-ROM [驱动程序无法引导](#page-50-3) Solaris (错误 ID 4397457) 43

FDDI [在负载过重时可能会挂起 \(错误](#page-51-0) ID 4485758、 4174861、 4486543) 44 在屏幕锁定期间按下 Stop-A 时, 监视器会显示空白 (错误 ID 4519346) 44 卸载 IFB [驱动程序后不能重新加载](#page-51-2) U-Code (错误 ID 4532844) 44

USB [双架构](#page-52-0) 45

USB [软盘驱动器](#page-55-0) 48

SunFDDI [和无磁盘引导 \(错误](#page-57-0) ID 4390228) 50

多个 Sun GigaSwift [以太网卡可能使系统挂起 \(错误](#page-58-0) ID 4336400、 4365263、 [4431409](#page-58-0)) 51

[cpr](#page-58-1) 模块运行时系统可能挂起 (错误 ID 4466393) 51

无法用 DR 断开 SCSI [控制器 \(错误](#page-58-2) ID 4446253) 51

[qlc detach](#page-58-3) 失败导致 cfgadm -c unconfigure 命令失败 (错误 ID 4881110) 51

[wrsm](#page-58-4) 驱动器没有自动加载 (错误 ID 4975878) 51

断开 RSM [连接会导致应用程序内核转储 \(错误](#page-59-0) ID 4966095) 52

#### 4. [Sun Enterprise](#page-60-0) 服务器上的 AP 2.3.1 53

[Sun Enterprise](#page-60-1) 服务器上的 AP 2.3.1 53

[将来的](#page-60-2) AP 支持 53 [安装问题](#page-61-0) 54 [常见问题](#page-62-0) 55 [已知错误](#page-67-0) / 缺陷 60 [已修复的错误](#page-67-1) 60 [其它错误](#page-68-0) 61

#### 5. Sun Fire [中型系统中尚未解决的问题](#page-70-0) 63

Sun Fire 中型系统上的 [Dynamic Reconfiguration](#page-70-1) 63

[Sun Management Center 6](#page-71-0)4

[特定系统的](#page-71-1) DR 支持 64

[Page Retire](#page-71-2) 功能 64

[升级系统固件](#page-71-3) 64

[已知](#page-72-0) DR 限制 65

[一般](#page-72-1) DR 限制 65

特定于 [CompactPCI](#page-72-2) 的限制 65

使 cPCI 网卡 (IPMP) [联机或脱机的过程](#page-73-0) 66

[操作系统停顿](#page-74-0) 67

[Dynamic Reconfiguration](#page-75-0) 软件错误 68

已知的 [Dynamic Reconfiguration](#page-75-1) 错误 68

#### 6. Sun Enterprise [中型系统中尚未解决的问题](#page-80-0) 73

Sun Enterprise 中型系统上的 [Dynamic Reconfiguration 7](#page-80-1)3

[支持的硬件](#page-81-0) 74

- [固件说明](#page-81-1) 74
- [软件说明](#page-83-0) 76
- [已知错误](#page-85-0) 78

7. [Sun Enterprise 10000](#page-90-0) 发行说明 83

SSP 3.5 [尚未解决的问题](#page-90-1) 83 [Dynamic Reconfiguration](#page-90-2) 83 [常见问题](#page-91-0) 84 [InterDomain](#page-92-0) 网络 (IDN) 85 [常见问题](#page-92-1) 85 Solaris [操作环境](#page-92-2) 85 [常见问题](#page-92-3) 85 [已知错误](#page-94-0) 87

8. Sun Fire [高端系统中尚未解决的问题](#page-96-0) 89

Sun Fire 高端系统上的 [Dynamic Reconfiguration](#page-96-1) 89 已知的 [Dynamic Reconfiguration](#page-96-2) 错误 89 [已知的非](#page-99-0) DR 错误 92

## <span id="page-8-0"></span>最新消息

本手册提供以下信息:

- 最新消息 (本章)
- 终止支持和即将终止支持的声明 (第二章)
- 尚未解决的问题 (第三章)
- Alternate Pathing 问题 (第四章)
- Sun Fire 中型系统中的问题 (第五章)
- Sun Enterprise 中型系统中尚未解决的问题 (第六章)
- Sun Enterprise™ 10000 服务器中的问题 (第七章)
- Sun Fire 高端服务器中尚未解决的问题 (第八章)

本手册是对 《*Solaris 8 2/04 Sun* 硬件平台指南》和 《*Solaris 8 2/04* 发行说明》的 补充。

以下网址的 《*Solaris 8 2/04* 发行说明》按编号列出了该版本包含的自 Solaris 8 版 本后发行的增补程序:

http://docs.sun.com

# <span id="page-8-1"></span>此版本不涉及 OEM 相关内容

Solaris 8 2/04 媒体不包含支持非 Sun 硬件系统的 OEM 内容。

## <span id="page-9-0"></span>非捆绑产品的支持

尽管在设计和测试 Solaris 8 2/04 软件时都考虑到与以前版本的兼容性,但有些应用 程序可能并不能与 ABI 完全兼容。要获得有关兼容性的信息,请直接与非捆绑产 品的供应商联系。

如果您是从 Solaris 软件的一个现有版本升级,并且已经安装了非捆绑的产品, 则 不管所安装的产品是来自 Sun 还是其它公司, 在升级之前, 您都必须保证 Solaris 8 2/04 操作环境支持所有这些产品。根据每种非捆绑产品的情况, 您可选择 以下三种方法之一:

- 核实 Solaris 8 2/04 操作环境支持非捆绑产品的现有版本。
- 获取并安装 Solaris 8 2/04 操作环境所支持的非捆绑产品的新版本。这种情况下 请注意, 在升级到 Solaris 8 2/04 操作环境前, 您可能需要删除非捆绑产品的旧 版本。有关更多信息,请参阅非捆绑产品的文档资料。
- 在升级到 Solaris 8 2/04 操作环境前删除非捆绑产品。

有关更多信息,请与该非捆绑产品的供应商或您的服务提供商联系,或转至: http://sunsolve.sun.com/pubpatch

## <span id="page-9-1"></span>附加的支持平台

<span id="page-9-2"></span>除了 《*Solaris 8 2/04 Sun* 硬件平台指南》中列出的平台名称之外,还支持表 [1-1](#page-9-2) 中 的平台:

表 1-1 附加的支持 Solaris 8 2/04 的平台

| 系统             | 平台名称                              | 平台组   |
|----------------|-----------------------------------|-------|
| Sun Fire E2900 | SUNW, Sun-Fire                    | sun4u |
| Sun Fire E4900 | SUNW, Sun-Fire                    | sun4u |
| Sun Fire E6900 | SUNW, Sun-Fire                    | sun4u |
| Sun Fire E7900 | SUNW, Sun-Fire                    | sun4u |
| Sun Fire E20K  | SUNW, Sun-Fire-<br>Enterprise-20K | sun4u |
| Sun Fire E25K  | SUNW, Sun-Fire-<br>Enterprise-25K | sun4u |

# <span id="page-10-0"></span>Solaris 8 2/04 Software Supplement CD 中的文档

注意 – 在此文档中, 我们将名为"Solaris 8 2/04 Software Supplement"的 CD 简称 为 "Supplement CD"。

<span id="page-10-1"></span>表 [1-2](#page-10-1) 列出 Supplement CD 上所有未包含在 AnswerBook™ 或手册页集中的可用 文档。

表 1-2 Supplement CD 上的文档

| 路径                                                                | 注释                                                                                                |
|-------------------------------------------------------------------|---------------------------------------------------------------------------------------------------|
| Docs/README/README zh.html                                        | Solaris 8 2/04 Software Supplement CD 的<br>自述文件                                                   |
| Docs/HWPG/HWPG_zh.pdf                                             | 《Solaris 8 2/04 Sun 硬件平台指南》(还<br>有硬拷贝和 AnswerBook 格式的文档)                                          |
| Docs/VTS PS5 DOC SUPP/<br>VTS PS5 DOC SUPP en.pdf                 | <i>«SunVTS 5.1 Patch Set 5 Documentation</i><br>Supplement                                        |
| Docs/SSP RN/SSP RN en.pdf                                         | <i>«Sun Enterprise 10000 SSP 3.5 Installation</i><br>Guide and Release Notes <sup>y</sup>         |
| Docs/COD RN/COD RN en.pdf                                         | <i>«Sun Enterprise 10000 Capacity on</i><br>Demand 1.0 Installation Guide and Release<br>$Notes\$ |
| Docs/SUN E10K DR UG/<br>SUN E10K DR UG en.pdf                     | <i>«Sun Enterprise 10000 Dynamic</i><br>Reconfiguration User Guide                                |
| Docs/SUN E10K DR CONFIG GUIDE/<br>SUN E10K DR CONFIG GUIDE zh.pdf | 《Sun Enterprise 10000 DR 配置指南》                                                                    |
| Docs/FBH/FBH en.pdf                                               | <b><i>«Solaris Handbook for Sun Frame</i></b><br>Buffers》(包含有关 XVR-500 帧缓冲区的<br>信息)               |
| Docs/REFMAN SUPP/<br>REFMAN SUPP en.pdf                           | <i><b>KSolaris on Sun Hardware Reference</b></i><br>Manual Supplement》                            |
| Docs/DMFE/DMFE en.ps                                              | <b><i><u>KPlatform Notes: The dmfe Fast Ethernet</u></i></b><br>Device Driver <sup>y</sup>        |

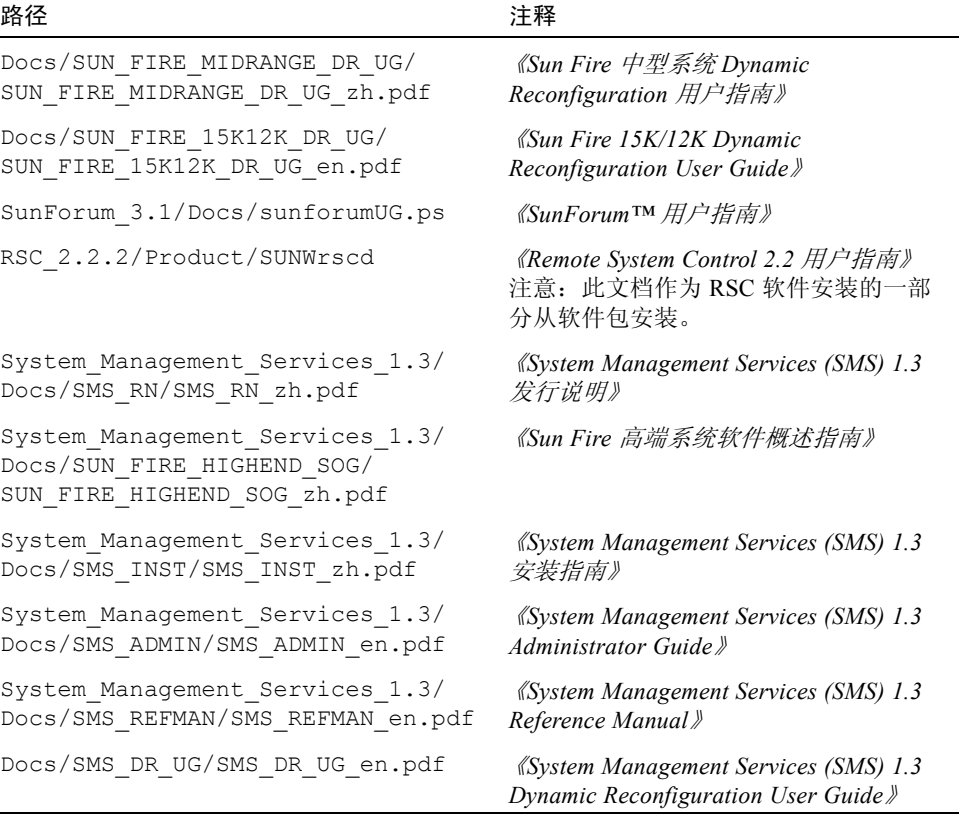

注意 - en 表示这是英文版文档。根据地区的不同,可能也提供其它语言的文档。

Supplement CD 中还有包含在 AnswerBook 软件包和手册页软件包中的其它文档资 料。只能通过 AnswerBook2™ 服务器软件来读取 AnswerBook 软件包中的文档资 料, 该软件在 Solaris Documentation CD 中提供。只能通过 man 命令来阅读手册页 软件包中的文档。有关如何从 Supplement CD 安装这些软件包的详细信息,请参阅 《*Solaris 8 2/04 Sun* 硬件平台指南》。

# <span id="page-12-0"></span>用于 64 位操作的 Flash PROM 更新

有些 sun4u 系统需要将 Flash PROM 中的 OpenBoot™ 固件升级到更高的级别,才 能运行 64 位模式的 Solaris 8 2/04 操作环境。只能运行 32 位模式的系统 (例如 sun4d 和 sun4m 平台组中的系统)不需要更新固件来运行 Solaris 8 2/04 软件。

需要更新 Flash PROM 的系统只包括:

- Sun Ultra<sup>™</sup> 1
- Ultra 2
- Ultra 450 和 Sun Enterprise 450
- Sun Enterprise 3000、 4000、 5000 和 6000 系统

有关确定系统是否需要 Flash PROM 更新以及如何进行更新的指导,请参阅 《*Solaris 8 2/04 Sun* 硬件平台指南》。

对于 Ultra 和 Ultra 2 系统, 进行更新时需要佩带防静电腕带。如果您需要防静电腕 带,请将电子邮件发送到:strap@sun.com。

## <span id="page-12-1"></span>不再包括 Flash PROM Update CD

从 Solaris 8 7/01 开始, 不再提供 Flash PROM multimedia AnswerBook CD。有关 如何更新 Flash PROM 的最新指导,仍可在 《*Solaris 8 2/04 Sun* 硬件平台指南》中 找到。

## <span id="page-12-2"></span>Removable Media Manager 问题

"Removable Media Manager"替代了以前 CDE 菜单和前面板中的 "Open Floppy" 和 "Open CD-ROM"选项。要了解有关的错误描述和解决方案,请参阅 http://docs.sun.com 上 《*Solaris 8* (*SPARC* 平台版本) *10/00* 发行说明更新》 中 "Solaris 运行时问题"的"通用桌面环境错误"部分。

# <span id="page-13-0"></span>启用从 DVD-ROM 媒体引导的增补程序

如果您的系统安装了固件修订版为 1007 的 Toshiba SD-M1401 DVD-ROM 驱动器, 系统将无法从 Solaris 8 2/04 DVD 引导。

解决方案:应用增补程序 111649-03 或后续版本来更新 Toshiba SD-M1401 DVD-ROM 驱动器的固件。您可以访问以下 SunSolveSM 网站下载增补程序 111649-03 或 后续版本:

http://sunsolve.sun.com

## <span id="page-13-1"></span>启用 StarSuite 6.0 的增补程序

若想让 StarSuite 6.0 与 Solaris 8 2/04 协同运行,应确保您的系统中安装了以下增补 程序:

- 108434-09 或更高版本
- 108435-09 或更高版本

## <span id="page-13-2"></span>无监视器系统中的 DVD-ROM/CD-ROM 驱动器

交互式设备 (如可拆卸媒体)的电源管理部件与您的监视器以及驱动监视器的显 卡相关联。如果屏幕在使用中,则诸如 CD-ROM 驱动器和软驱之类的设备都处于 全功耗模式。这意味着如果运行系统时不打开监视器,这些设备可进入低功耗模 式。如果希望恢复 CD 或软驱的电源,只需键入 volcheck 以使操作系统获取每个 可拆卸设备的最新状态。

或者,使用 dtpower GUI 禁用系统的电源管理。这样设备即使处于无监视器的系统 中也不会置于低功耗模式,而是一直运行在全功耗模式。这不是一个错误,而是一 个有意行为。

# <span id="page-14-0"></span>从 DVD 安装 Supplement CD 产品

如果使用 DVD 安装 Solaris 并希望从 Supplement CD 安装任何产品,请从 "Select Type of Install"窗口中选择 "custom installation"选项。

## <span id="page-14-1"></span>增补程序 114152-01 现已可用

增补程序 114152-01 现已发布在 SunSolve 上, 它可以与 Solaris 8 2/04 一起使用。 该增补程序修正了两个以前出现过的错误: 错误 ID 4775194 (该错误会影响所有 装有日文 BCP 软件包的用户)和错误 ID 4775198。

可从以下网站获取此增补程序:

http://sunsolve.sun.com

## <span id="page-16-0"></span>终止支持的产品

## <span id="page-16-1"></span>Solaris 8 操作环境中不支持的产品

Solaris 8 不再支持以下产品。有关更多信息, 请与支持提供商联系。

## <span id="page-16-2"></span>Sun4c 系统

此版本的 Solaris 不再支持下列 sun4c 体系结构系统和基于这些系统的服务器:

- SPARCstation™ SLC
- SPARCstation ELC
- SPARCstation IPC
- SPARCstation IPX
- SPARCstation 1
- $\blacksquare$  SPARCstation 1+
- SPARCstation 2

注意 – 不再支持基于 sun4c 体系结构的所有硬件选件 (如 SCSI 设备)及其支持的 配置。 Supplement CD 的 /Docs/HWPG 目录下的 EOS.html 文件中含有这些选件 的列表。

## <span id="page-16-3"></span>SPARCstation Voyager

此版本的 Solaris 不再支持 SPARCstation Voyager™ 系统。

## <span id="page-17-0"></span>SPARC Xterminal 1

此版本的 Solaris 不再支持 SPARC Xterminal 1™ 系统。

## <span id="page-17-1"></span>ShowMe TV

此版本的 Solaris 不再支持 ShowMe TV™ 。

## <span id="page-17-2"></span>PC 文件查看器

此版本的 Solaris 不再支持 PC 文件查看器。

## <span id="page-17-3"></span>PC 启动器

此版本的 Solaris 不再支持 PC 启动器。

## <span id="page-17-4"></span>Solaris Maintenance Updates

Solaris Maintenance Updates (MU) 是与 Solaris Update Releases 一起提供的一个独立 的增补程序集,在此版本中不再提供,也不作为 CD 映像或下载资源提供。

更新 Solaris 版本的首选方式 — 比如 , 要从 Solaris 8 2/02 操作环境升级到 Solaris 8 2/04 操作环境 — 是使用 "升级"方式 (请参阅 《*Solaris 8 Advanced Installation Guide*》)。

## <span id="page-18-0"></span>即将终止支持的产品

以后的版本可能不再支持下列产品。有关更多信息,请与服务提供商联系。

### <span id="page-18-1"></span>sun4d 服务器 (仅限 32 位)

以后的版本可能不再支持下列 sun4d 体系结构的服务器:

- SPARCserver<sup>TM</sup> 1000 系统
- SPARCserver 2000 系统

以后的版本可能不再支持基于 sun4d 体系结构的硬件选件。

## <span id="page-18-2"></span>以太网 Quad 驱动程序 qe 和 qec

以后的版本可能不再支持以太网 Quad 驱动程序 qe 和 qec。

## <span id="page-18-3"></span>Alternate Pathing 多路径 I/O

在以后的版本中,可能不再支持 Alternate Pathing (AP) 多路径 I/O 技术。更多细节 请参[阅第四章。](#page-60-3)

## <span id="page-18-4"></span>SunHSI/S、 SunFDDI/S、 SunFDDI/P、 le 驱动 程序

在以后的版本中,可能不再提供对 SunHSI™ /S、 le、 SunFDDI™ /S 以及 SunFDDI/P 驱动程序的支持。

## <span id="page-18-5"></span>令牌环网络驱动程序

以后的版本可能不再支持 SBus 令牌环和 PCI 总线令牌环网络驱动程序。

## <span id="page-19-0"></span>SPC 驱动程序

以后的版本可能不再支持 SPC S 总线接口卡驱动程序。 SPC 卡为串行 / 并行控制器 (S 总线、 8 端口串行、 1 端口并行)。

## <span id="page-19-1"></span>Sun4m 平台组

以后的版本可能不再支持 sun4m 平台组。这会影响到以下平台:

- SPARCclassic
- SPARCstation™ LX / LX+
- SPARCstation 4
- SPARCstation 5
- SPARCstation 10
- SPARCstation 20

## <span id="page-20-0"></span>尚未解决的问题

本章讨论以下问题:

- 第 13 [页的 "特定应用程序的问题"](#page-20-1)
- 第 38 [页的 "与特定的平台相关的问题"](#page-45-0)
- 第 41 [页的 "文档资料勘误"](#page-48-1)
- 第 43 [页的 "其它问题"](#page-50-0)

## <span id="page-20-1"></span>特定应用程序的问题

## <span id="page-20-2"></span>Sun StorEdge SAN:使用最新升级

如果您的系统配置了 Sun StorEdge SAN 4.x 软件和固件,请确认是否已安装了最新 的升级。可从以下网址获得更多信息:

http://www.sun.com/storage/san/

### <span id="page-20-3"></span>Solaris 8 2/04 操作环境不支持 SunScreen **SKIP 111**

如果系统上目前已经安装了 SunScreen™ SKIP 1.1.1 软件, 则应在安装或升级 Solaris 8 2/04 操作环境前, 删除 SKIP 软件包。应删除的软件包有: SICGbdcdr、 SICGc3des、 SICGcdes、 SICGcrc2、 SICGcrc4、 SICGcsafe、 SICGes、 SICGkdsup、 SICGkeymg、 SICGkisup。

### <span id="page-21-0"></span>PCMCIA 问题

此 Solaris 版本中, 对 PCMCIA 设备的支持存在下列错误。

### 已知错误

### 在 *PC ATA (*pcata*)* 模块执行 modunloaded 时,系统呈挂起状态 (错误 *ID 4096137*)

如果插槽中存在已访问过的 PCMCIA I/O 卡,但其驱动程序已卸载 (在多用户引 导结束时的 modunload -i 0 过程中会出现这种情况)时,系统呈挂起状态。

解决方案:取出该卡,系统可能恢复正常。

#### 首次用 *64* 位内核引导 *Solaris 8* 操作系统可能不会创建设备 /dev/ term/pc0, *PC* 卡串行驱动程序 (错误 *ID 4162969*)

最初以 64 位内核引导 Solaris 8 操作环境时, 可能不会为 PC 卡串行设备创建 /dev/term/pc0 硬件设备节点。

解决方案: 首先用 32 位内核引导系统, 然后用 64 位内核重新引导。

## <span id="page-21-1"></span>LOMlite 2 Lights Out Management 软件发行说明

目前, Sun Fire V100、 Sun Fire V120、 Netra T1、 Netra X1、 Netra t1、 Netra t1400/1405 都可支持这一版的 Lights Out Management (LOM) 软件。有关 Lights Out Management 软件的配置和操作指导,请参阅随支持的服务器平台附带的 《用户手册》中的相关章节。

#### 添加 LOMlite2 软件

1. 插入 Supplemental CD 并转到 LOMlite 2.0 软件目录:

# **cd /cdrom/cdrom0/Lights\_Out\_Management\_2.0/Product**

2. 添加 LOMlite 2.0 软件包, 对所有的问题都回答  $y$ :

```
# pkgadd -d . SUNWlomm SUNWlomr SUNWlomu
```
3. 检查是否安装了 LOMlite 2.0 软件包:

```
# pkgchk -v SUNWlomm SUNWlomr SUNWlomu
```
到此已安装 LOMlite2 软件。继续添加 LOMlite2 的 110208 增补程序, 如下节所述。

#### 添加 LOMlite2 的 110208 增补程序

确保您要安装的是来自 SunSolve 的 110208 增补程序的最新修订版 (修订版 13 或 更高版本)。

注意 – 只有安装了此增补程序, LOMlite2 软件才能运行。

#### 1. 确认基础 LOMlite2 固件版本。

键入 #. 切换到 lom> 提示符下,然后运行 version。

```
#.
lom>version
LOM version: v4.4-LW2+LOM checksum: 387e
LOM firmware part# 258-7939-12
Microcontroller: H8S/2148
LOM firmware build Aug 30 2001 18:02:40
Configuration rev. v1.2
lom>console
```
LOM 固件版本不得低于 4.5。

2. 在 lom> 提示符下键入 **console** 返回到 # 提示符。

3. 确认此设备节点存在 (通过 PROM 4.2.4):

```
# prtconf -V
OBP 4.2.4 2001/06/13 10:10
# prtconf | grep SUNW,lomv
                  SUNW,lomv (driver not attached)
```
4. 将此增补程序复制到一个临时目录 (/var/tmp)。

确认此增补程序存在:

```
# cd /var/tmp
# ls
110208-13.zip
```
5. 将此增补程序解压缩:

```
# unzip 110208-13.zip
```
6. 应用此增补程序:

```
# patchadd 110208-13
# reboot
```
7. 确认已加载此增补程序:

# **modinfo | grep lomv**

8. 要升级此固件,键入:

# **lom -G default**

系统提示时,键入 **C** 继续。

注意 – 此过程需花费数分钟。在程序更新过程中,请勿关闭系统。

9. 按 Return 以重新显示 UNIX 提示符。

注意 – 如果系统显示 ok 提示符,键入 **go** 返回到 UNIX 提示符下。

10. 运行 lom -a 命令检查此功能:

```
# lom -a
PSUs:
1 OK
Fans:
1 OK speed 90%
2 OK speed 86%
3 OK speed 75%
LOMlite configuration settings:
serial escape character=#
serial event reporting=default
Event reporting level=fatal, warning & information
Serial security=enabled
Disable watchdog on break=enabled
Automatic return to console=disabled
alarm3 mode=user controlled
firmware version=4.5
firmware checksum=1164
product revision=1.4
product ID=Netra T4
.
<truncated>
.
LOMlite led states:
1 on Power
2 off Fault
3 off Supply A
4 off Supply B
5 on PSU ok
6 off PSU fail
#
```
软件已安装,您现在可以使用系统了。

## <span id="page-25-0"></span>Solstice DiskSuite 和 Alternate Pathing (错误 ID 4367639)

在安装有 Alternate Pathing 2.3 或 2.3.1,并配置了 SPARCstorage™ Array 100 或 SPARCstorage Array 200 的 Sun Enterprise 6000 系统上, 调用 Solstice DiskSuite™ 4.1.2 metatool 会导致出现分段错误。

调用 metatool 后,将会显示以下消息:

```
root@[/]>metatool &
[1] 2569
root@[/]>Initializing metatool...Done.
Discovering drives and slices... metatool: Segmentation Fault
```
解决方案:将 /usr/lib/libssd.so.1 和 /usr/lib/libap\_dmd.so.1 移动 到 /usr/sadm/lib/lvm。

## <span id="page-25-1"></span>ToolTalk 数据库服务器的安全漏洞导致允许 root 访 问 (错误 ID 4499995)

当启用了 ToolTalk 数据库服务器 (/usr/openwin/bin/rpc.ttdbserverd) 后,存在受到来自远程和本地攻击的可能性。这些攻击能够潜在地赋予系统 root 权 限。可通过 root 目录下的垃圾文件来确定受攻击的系统,这些文件通常以 A 开头。

解决方案:从 inetd.conf 文件中删除 rpc.ttdbserverd 行。禁用此服务的方 法是,使用 chmod a-x 命令,执行位置:/usr/openwin/bin/ rpc.ttdbserverd。请与 Sun 代表联系,以获取将来的增补程序。

## <span id="page-26-0"></span>在 Solaris 8 2/04 上安装 Veritas 失败 (错误 ID 4950830)

VERITAS File System (tm) 3.5 与增补程序 108901 的从属性导致其在运行 Solaris 8 2/04 的系统上安装失败,该增补程序已由增补程序 108528-24 取代。必须修改 VRTSvxfs 安装软件包, 取消其与增补程序 108901-03 或后续版本的从属性。显示 以下错误消息:

```
ERROR: This package requires same or higher revision of
 < 108901-03 > which has not been applied to the system.
Exiting installation...
pkgadd: ERROR: checkinstall script did not complete successfully
```
解决方案:从以下 Veritas 站点找到修改后的文件:

http://seer.support.veritas.com/docs/264856.html

遵循这些文件中列出的指示进行操作。

## <span id="page-26-1"></span>Veritas VRTSvxfs 软件包安装失败 (错误 ID 4820479)

试图用 pkgadd 实用程序安装第三方 Veritas 3.4 文件系统 vxvm 时, VRTSvxfs 软 件包安装失败,其部分错误消息如下:

ERROR: This package requires same or higher revision of < 108528-02 > which has not been applied to the system. Exiting installation... pkgadd: ERROR: checkinstall script did not complete successfully

Veritas 已修正了安装脚本中的这一错误。可从 Veritas 处获取 Version 3.4 vxfs 改正 此问题之后的修订版。 Version 3.5 vxfs 产品也改正了这一问题。可从 Veritas 的网 站直接获取这两个版本:

http://veritas.com

## <span id="page-27-0"></span>SunVTS 5.1 Patch Set 5 (PS5) 问题

下面的问题适用于 SunVTS™ 5.1 PS5 产品。

### 此版本的新增功能

SunVTS 5.1 PS5 软件与 Solaris 8 2/02、 Solaris 8 HW 12/02、 Solaris 8 HW 5/03、 Solaris 8 HW 7/03、 Solaris 8 2/04、 Solaris 9、 Solaris 9 9/02、 Solaris 9 12/02、 Solaris 9 4/03、 Solaris 9 8/03、 Solaris 9 12/03 和 Solaris 9 4/04 操作环境相兼容。以 下是 SunVTS 5.1 PS5 版的新增功能和测试:

■ JNI 2GB FC HBA Test (jnifctest) – 测试 JNI FC HBA 的功能。

注意 – S24 Frame Buffer Test (tcxtest) 在以后的 SunVTS 版本中可能已废止。

注意 – SunPCi™ II Test (sunpci2test) 对 SunVTS 5.1 PS2 中的 SunPCi II 和 SunPCi III 卡都可进行测试。

注意 – SunVTS 5.1 PS5 中发布的所有新增功能、测试和增强版测试,都记录在 《*SunVTS 5.1 Patch Set 5 Documentation Supplement*》 (817-4350-10) 中。该文档收录 在 Solaris Software Supplement CD 中, 也可从 http://docs.sun.com 获取。

有关此版本所提供新功能和测试的详细内容,请参阅 《*SunVTS 5.1 Patch Set 5 Documentation Supplement*》。

注意 – 在 SunVTS 5.1 PS1 中, Remote System Control Test (rsctest) 已更名为 System Service Processor Test (ssptest)。做此更改的原因是,除 Remote System Control 1.0 和 2.0 硬件两项之外, ssptest 还测试 Advanced Lights-Out Management (ALOM) 硬件。

注意 – SPARCstorage® Array Controller Test (plntest) 在 Solaris 9 8/03 中已废止。

#### 联机帮助文档资料

SunVTS 5.1 软件的联机帮助文档资料中包含了描述 RAM 测试程序 (ramtest) 的章节。该测试仅在 SunVTS 5.1 Patch Set 4 (PS4) 之前的版本中支持。

#### 《*SunVTS 5.1 Test Reference Manual*》勘误

在 《SunVTS 5.1 Test Reference Manual》的有关以下测试程序的几章内,可支持的 测试模式表中有错误,本节列出了这些错误的更正:

■ Compact Disk Test (cdtest)

SunVTS 5.1 支持其 "Online"测试模式。

■ CPU Test (cputest)

SunVTS 5.1 支持其 "Online"测试模式。

■ Disk and Floppy Drives Test (disktest)

SunVTS 5.1 支持其 "Online"测试模式。

■ DVD Test (dvdtest)

SunVTS 5.1 支持其 "Online"测试模式。

■ ECP 1284 Parallel Port Printer Test (ecpptest)

SunVTS 5.1 不支持其 "Online"测试模式。

■ Sun StorEdge A5x00 Test (enatest)

SunVTS 5.1 支持其 "Functional"和 "Online"测试模式。

■ Sun StorEdge 1000 Enclosure Test (enctest)

SunVTS 5.1 支持其 "Online"测试模式。

■ Environmental Test (env2test)

SunVTS 5.1 不支持其 "Online"和 "Exclusive"测试模式。

■ Environmental Test (env4test)

SunVTS 5.1 支持其 "Connection"测试模式。

■ Floating Point Unit Test (fputest)

SunVTS 5.1 支持其 "Online"和 "Exclusive"测试模式。

■ Cache Consistency Test (mpconstest)

SunVTS 5.1 仅支持其 "Exclusive"测试模式。

■ Multiprocessor Test (mptest)

SunVTS 5.1 仅支持其 "Exclusive"测试模式。

■ Qlogic 2202 Board Test (qlctest)

SunVTS 5.1 支持其 "Exclusive"和 "Connection"测试模式。

■ Serial Ports Test (sptest)

```
SunVTS 5.1 不支持其 "Online"测试模式。
```
■ System Service Processor Test (ssptest) SunVTS 5.1 支持其 "Exclusive"测试模式。

SunVTS 5.1 不支持其 "Functional"测试模式。

■ SunHSI Board Test (sunlink)

SunVTS 5.1 不支持其 "Online"测试模式。

■ System Test (systest)

SunVTS 5.1 不支持其 "Connection"测试模式。

■ Tape Drive Test (tapetest)

SunVTS 5.1 不支持其 "Online"测试模式。

■ S24 Frame Buffer Test (tcxtest)

SunVTS 5.1 支持其 "Connection"测试模式。

### 《*SunVTS 5.1 User's Guide*》勘误

在附录 A 的 "SunVTS Window and Dialog Box Reference"中,表 A-11 所示的缺 省值不正确 (即图 A-11 中, systest 示例的 "Test Parameter Option"对话框中 "Max Errors"字段的为 0 (零))。 systest 的 "Test Parameter Options"对话框 中, "Max Errors"字段正确的缺省值应为图 A-11 所示为 1 (一)。

同样在附录 A 中,表 A-13 所示的缺省值不正确 (即图 A-13 中, systest 示例的 "Threshold Options"对话框中 "Max System Errors"字段为 0 (零))。 systest 的 "Threshold Options"对话框中,"Max System Errors"字段正确的缺省值应为图 A-13 所示为 1 (一)。

### 可能出现的安装问题

以下将说明的是试图使用安装程序,而非使用 pkgadd 命令安装 SunVTS 时可能遇 到的问题。

如果 SunVTS 5.1 软件安装在缺省的 /opt 目录下,您将不能在同一系统的其他目 录下安装后续的 SunVTS 5.1 Patch Set 版本。若试图使用 pkgadd 进行这样的重复 安装,将出现如下错误消息:

pkgadd: ERROR: SUNWvts is already installed at /opt. Cannot create a duplicate installation.

出现此错误的原因是原来的软件包版本与 SunVTS 5.1 以及任何后续的 SunVTS 5.1 Patch Set 版本相同。在已经安有 SunVTS 5.1 软件的缺省 /opt 目录下安装 SunVTS 5.1 Patch Set 版本时,安装将成功完成并显示如下警告消息:

This appears to be an attempt to install the same architecture and version of a package which is already installed.This installation will attempt to overwrite this package.

#### 在 *Solaris 8* 上出现的安装软件包从属性问题 (缺陷 *ID 4823716*)

从 SunVTS 5.1 开始, SunVTS 软件转为基于 XML 软件包,而该软件包未包含在 Solaris 8 2/02 版本中。对于 Solaris 9, 所有必备的软件包都会与"最终用户 Solaris 软件组"一同安装 (最小化安装)。

注意 – 附加的 XML 软件包在 Solaris 8 HW 12/02 到 Solaris 8 2/04 的 Software Supplement CD-ROM 上可以找到,但未包含在 Solaris 8 2/02 Software Supplement CD-ROM 中。虽然在 Solaris 8 2/02 上安装 SunVTS 5.1 是允许的, 但 XML 软件包 并未包含在 Solaris 8 2/02 发行版中。

在 Solaris 8 2/02、 Solaris 8 HW 12/02、 Solaris 8 HW 5/03、 Solaris 8 HW 7/03 或 Solaris 8 2/04 上都可以安装 SunVTS 5.1。如果您打算在这些版本中安装 SunVTS 5.1 或其后续版本,必须从 Solaris 8 HW 12/02、 Solaris 8 HW 5/03、 Solaris 8 HW 7/03 或 Solaris 8 2/04 Software Supplement CD-ROM 另行安装所需的 XML 软件包 (SUNWlxml[32 位 ] 和 SUNWlxmlx[64 位 ])。

注意– 随 Solaris 8 2/02 Software Supplement CD-ROM 一同发行的 SunVTS 4.6 没有 XML 软件包从属性,并且支持在 Solaris 8 2/02 上运行。从 Solaris 8 HW 12/02 到 Solaris 8 2/04 的 Software Supplement CD-ROM 安装 XML 软件包后, SunVTS 5.1 也支持在 Solaris 8 2/02 上运行。

对于 Solaris 8 发行版:

- 1. 安装最基本的 "最终用户 Solaris 软件组"。
- 2. 从 Solaris 8 HW 12/02、 Solaris 8 HW 5/03、 Solaris 8 HW 7/03 或 Solaris 8 2/04 Software Supplement CD-ROM 上安装 XML 软件包 SUNWlxml (32 位) 和 SUNWlxmlx (64 位)。

注意 – 这些 XML 软件包未包含在 Solaris 8 2/02 版本中。

3. 从 Solaris 8 2/02、Solaris 8 HW 12/02、Solaris 8 HW 5/03、Solaris 8 HW 7/03 或 Solaris 8 2/04 Software CD 上以 "完整 Solaris 软件组"安装 SUNWzlib (32 位)和 SUNWzlibx (64 位)软件包。

注意 – XML 软件包基于 SUNWzlib (32 位)和 SUNWzlibx (64 位)软件包,而 它们未包含在 Solaris 8 2/02、Solaris 8 HW 12/02、Solaris 8 HW 5/03、Solaris 8 HW 7/03 或 Solaris 8 2/04 的 "最终用户 Solaris 软件组"中。

4. 只有当您想要启用对指定 CPU 和内存进行某些性能测试的计分功能时,才需要 安装 SUNWcpc(x)/SUNWcpcu(x) 软件包。否则,不必安装它们。

SUNWcpc(x)/SUNWcpcu(x) 软件包位于 Solaris 8 2/02、Solaris 8 HW 12/02、Solaris 8 HW 5/03、 Solaris 8 HW 7/03 和 Solaris 8 2/04 的 "完整 Solaris 软件组"中。 Solaris 8 2/02、 Solaris 8 HW 12/02、 Solaris 8 HW 5/03、 Solaris 8 HW 7/03 以及 Solaris 8 2/04 的 "最终用户 Solaris 软件组"都不包含这些软件包。

若要为 Solaris 9 及其后续版本安装 SunVTS:

1. 安装 "最终用户 Solaris 软件组"(或其它任何软件组)。

对于 Solaris 9 这一版本, XML 软件包 (SUNWlxml[32 位] 和 SUNWlxmlx[64 位]) 和 SUNWzlib 软件包 (SUNWzlib[32 位] 和 SUNWzlibx[64 位]) 都是 "最终用 户 Solaris 软件组"(以及"完整 Solaris 软件组")的一部分。

2. 只有当您想要启用对指定 CPU 和内存进行某些性能测试的计分功能时,才需要 安装 SUNWcpc(x)/SUNWcpcu(x) 软件包。否则,不必安装它们。

SUNWcpc(x)/SUNWcpcu(x) 软件包是 "完整 Solaris 软件组"的一部分,而不是 "最终用户 Solaris 软件组"的一部分。

#### 安装问题: 仅限 *32* 位的系统和 *Web Start 2.0* (错误 *ID 4257539*)

Web Start 2.0 可能无法在未安装 64 位 Solaris 环境的系统上安装 SunVTS。当 64 位 的 SunVTS 软件包导致安装暂停时,Web Start 2.0 将删除 32 位的 SunVTS 软件包。

解决方案:按照 《*SunVTS 5.1 User's Guide*》所述,使用 pkgadd 命令安装 32 位的 SunVTS 软件包。

#### 安装问题: 安全性和 *Web Start 2.0* (错误 *ID 4362563*)

用 Web Start 2.0 安装 SunVTS 时,系统将不提示您启用 Sun Enterprise Authentication Mechanism™ (SEAM) Kerberos v5, 即 SunVTS 安全功能。缺省情况 下, 安装 SunVTS 时并不需要这么高的安全级别。如果不需要高安全级别, 则不存 在任何问题。

解决方案:要启用高安全级别的 SEAM,请按 《*SunVTS 5.1 User's Guide*》所述, 用 pkgadd 命令安装 SunVTS 软件包。

#### 安装问题:

### 使用 *Web Start 2.0* 时安装目录不能由用户自行定义 (错误 *ID 4243921*)

使用 Web Start 2.0 安装 SunVTS 时,无法更改 SunVTS 的安装目录。 SunVTS 将安 装在 /opt 下。

解决方案: 按照 *《SunVTS 5.1 User's Guide》*中所述, 用 pkgadd -a none 命令 将 SunVTS 安装到所选的目录中。

### 安装推荐: 使用相同的程序进行安装和卸载

使用相同的工具或实用程序安装和删除 SunVTS 软件。若使用 pkgadd 命令安装, 则用 pkgrm 命令卸载;若使用 Web Start 安装,则用 Product Registry 卸载。

解决方案: 无。

### 可能出现的运行时问题

#### *Sun Fire E25K* 系统中用于测试 *CPU* 的增补程序

在 Sun Fire E25K 系统上对 72 UltraSPARC IV 处理器 (144 CPU ID) 执行以下 SunVTS 测试时,可能产生如下问题:

- systest 可能发生总线错误 (内核转储错误) (错误 ID 4981458)
- mptest 测试可能挂起 (错误 ID 4982924)
- mpconstest 太多的 CPU ID 可能导致测试失败 (错误 ID 4982944)
- cmttest 测试超时 (错误 ID 4982948)
- cmttest 测试失败 (错误 ID 4981014)

解决方案:在以下网址查找 Patch ID 116042 的最新版本:

http://sunsolve.sun.com

#### 使用 cmttest (错误 *ID 4981014*)

采用 Jaguar UltraSPARC IV CMT (芯片多处理器)的 .Netra 服务器当前不支持 cmttest。

解决方案: 无。

#### 在 *Sun Fire 15K* 系统上使用 systest (错误 *ID 4981458*)

在采用 72 UltraSPARC IV 处理器 (144 cpuID) 的 Sun Fire 15K 系统上执行 systest 时,可能会产生总线错误 (内核转储错误)。

解决方案: 无。

#### 为 *Sun Fire 15K* 系统添加板 (错误 *ID 4959606*)

在 Sun Fire 15K 系统上添加新板可能导致与处理器和内存相关的测试无效。尤其是 cmttest,它可能无法识别新板上的 CMT 处理器。在 l2sramtest、 l1dcachetest、dtlbtest、ramtest、bustest、mptest 和 fputest 中也 可能发生类似的情况。

解决方案:添加新板后重新引导系统。

#### pfbtest 在 *Gnome* 桌面环境中无法运行 (错误 *ID 4938281*)

在 Gnome 桌面环境的 Sun XVR-100 图形加速器上执行 pfbtest 时, 在缺省的控 制台窗口内执行该测试可能导致失败。

Solaris 8 2/02 和 Solaris 8 HW 3/03 操作环境下不会发生这种故障。如果发生了这种 故障,您将看到类似如下内容的错误消息:

pfb3(pfbtest) passes: 26 errors: 12

解决方案: 无。

#### 使用 ecpptest (错误 *ID 4482992*)

ecpp/ 并行端口驱动程序问题可能会导致 ecpptest 失败。故障比率是平均每 130 台计算机中有 3 台会发生故障,故障时间为 10 小时。

注意 – 此驱动程序问题仅存在于 Solaris 8 软件中。

解决方案: 无。

#### 同时使用 sutest 和 disktest (错误 *ID 4858028*)

当串行端口控制器 (southbridge) 同时处理其它诸如从 IDE 硬盘存取数据这样繁重的 任务时,安装了 SunVTS 的 Sun Blade 100 和 150 系统可能会产生数据崩溃错误。

当 SunVTS 在 Sun Blade 100 和 150 系统上同时运行 sutest 和 disktest 时, 您 可能会看到 sutest 报告与以下内容类似的故障:

```
07/11/03 16:35:58 dt214-175 SunVTS5.1ps2: VTSID 6003 sutest.ERROR su0: 
"data miscompare, cnt = 2910, exp = 0x5e, obs = 0x4e, receive device =
/dev/term/a, source device = /dev/term/a, baud rate = 9600" 
Probable Cause(s): <system load too heavy for selected baud rate>
<loopback connection defective> <br/> <br/> <br/> <br/>ack and hardware> <system
software error> Recommended Actions: <reduce system load> <lower baud
rate> <check loopback connection> <if the problem persists, contact
authorized Sun service provider>
```
期望值 (exp) 与观察值 (obs) 之间的差总是为 0x10。

此问题的长远技术解决方案有赖于在不久的将来安装特定的增补程序和驱动程序。 产生该故障的根源尚在调查中。

解决方案:请勿同时执行 sutest 和 disktest。

#### 使用 zulutest (错误 *ID 4753578*)

如果在没有运行 X-Windows 的系统上执行 Sun XVR-4000 Graphics Accelerator Test (zulutest),则必须在所测试的 Sun XVR-4000 图形加速器设备上调用 X-Windows,并在执行 zulutest 之前中止 X-Windows 进程。否则, Convolve 子 测试会失败,而其它子测试也可能会失败。

注意 – 在执行以下解决方案之前,必须用 fbconfig 命令启用多点采样。若使用 X-Windows (CDE) 执行 zulutest,则不需要使用以下解决方案。

解决方案:要在进行测试的 Sun XVR-4000 图形加速器设备上调用 X-Windows,请 输入以下命令:

/usr/openwin/bin/Xsun -dev /dev/fbs/ 设备名称 &

 $X$ sun 启动需要 30 到 45 秒。要中止  $X$ sun 进程, 输入以下命令:

pkill -KILL Xsun

Xsun 进程中止后,可执行 zulutest 而不会出现不正确的子测试错误。

Sun XVR-4000 图形加速器不能在 Interlaced 和 Stereo 模式下执行视频回读, 因为 Convolve 子测试不能持续。

要使 zulutest 能够执行 Convolve 子测试,必须启用多点采样。

解决方案: 无。

#### 使用 pkginfo -c sunvts 命令

命令 pkginfo -c sunvts 在 SunVTS 5.1 中不产生任何输出。这种情形下,可 以正确执行 pkginfo 命令的 -c 选项。

解决方案:使用以下命令接收 SunVTS 5.1 软件包信息:

```
# pkginfo -l SUNWvts SUNWvtsx SUNWvtsmn
```
您也可以使用以下任一命令接收额外的 SunVTS 5.1 软件包信息:

```
# pkginfo | grep vts
# showrev -p | grep vts
```
解决方案: 无。
#### 使用 sutest (错误 *ID 4750344*)

在用作控制台的端口上执行 sutest 会导致 sutest 失败。 解决方案:请勿在用作控制台的端口上执行 sutest。

#### 在 *Gnome* 环境下使用 afbtest (错误 *ID 4871535*)

当屏幕保护程序设置为禁用时,在 Gnome 环境下使用 afbtest 可能会停止 Xserver。 Xserver 一旦停止, afbtest 可能立即失败,并显示如下错误消息:

```
SunVTS5.1ps4: VTSID 7012 vtsk.INFO : *Failed test*
afb0(afbtest) passes: 0 errors: 1
SunVTS5.1ps4: VTSID 6063 afbtest.ERROR fbs/afb0: Can't access XWindows.
Probable Cause(s): <Software error.>
Recommended_Action(s): <Try running xhost(1) or contact your system
 administrator.>
```
解决方案:在进行测试的计算机上键入 xhost + 命令并继续进行测试,将通过 afbtest。

#### librt 对象不能转换到多用户模式 (错误 *ID 4479719*)

如果信号标志创建不正确, SunVTS 在多用户模式下可能失败。

解决方案:在机器进入多用户模式后,但还未运行 SunVTS 前,中止并重新启动 picld:

```
# /etc/init.d/picld stop
# /etc/init.d/picld start
```
使用 jnifctest (错误 *ID 4965226*)

在带有多个 5 JNI 端口的系统中执行 jnifctest 时可能产生错误。该错误发生在 某个卡上,可通过数据模式 0x00000000 查看。返回给 fcio\_errno 的统计值为 65 (十进制)。

解决方案:关闭自检功能或仅在一个端口上执行测试。

#### 使用 disktest (错误 *ID 4915233*)

执行 disktest 时,该测试可能探测并预先将 Solstice DiskSuite (SDS) 分区做为镜 像装入。

解决方案: 将 BYPASS\_FS\_PROBE 参数设置为 0。

#### 创建日程 (错误 *ID 4946695*)

/var/opt/SUNWvts/sched\_manage 目录不存在时,将无法创建日程。

解决方案: 在创建日程之前建立 /var/opt/SUNWvts/sched manage 目录。

#### qlctest 内部回送失败 (错误 *ID 4704300*)

在 Sun Fire V880 平台上执行时, q1ctest 的 10 位 /1 位内部回送子测试有可能失 败。此问题在最新的 SAN Foundation 软件中已得到修复。

解决方案:从以下网址安装 Sun StorEdge SAN Foundation 软件 4.2 或后续版本: http://www.sun.com/storage/san/

### Sun Remote System Control 2.2 发行说明

该文档处理 Sun Remote System Control (RSC) 2.2 硬件和软件问题。有关使用 RSC 的详尽信息,请参阅 《*Sun Remote System Control (RSC) 2.2* 用户指南》。

#### RSC 2.2 中的新功能

RSC 2.2 提供了几项新的功能:

- RSC GUI 需要 Java™ 运行时环境的升级版、 Java 2 Standard Edition (J2SE) 运行 时环境 1.3.0\_02 版或更高版本。您可以从以下 Web 站点之一下载相应的版本:
	- Solaris http://www.sun.com/solaris/java
	- Windows http://java.sun.com/j2se/1.3/
- 已添加了对 Microsoft Windows 2000 操作环境客户的支持。 RSC 2.2 不支持 Windows 95。
- Sun Fire V480 服务器包含一个新的硬件功能,即位于系统前面和后面板上的定 位器 LED。 RSC 软件允许您在这些 LED 的状态之间切换,以便识别一个可能与 其它的服务器共同位于机架上的特定系统。

■ 将可支持的 RSC 用户帐户数增加到最多可为 16 个。一次最多允许有 10 个用户 登录。然而,增加的用户帐户数并不会影响每台服务器所允许的 5 个并发 telnet 或 GUI 登录会话的限制。

#### 安装 Sun Remote System Control 软件前的准备工作

RSC 软件作为缺省安装集的一部分包含在 Solaris Supplement CD 中。只允许将 RSC 服务器组件安装在一台兼容的 Solaris 服务器上;可以将客户机软件安装在任 何满足 Solaris 或 Windows 操作环境需求的计算机上。使用 RSC 前,必须先安装并 配置 RSC。

重要提示: 在从 RSC 服务器软件的旧版本升级或重新安装该软件前, 以超级用户 身份登录到服务器上并使用如下命令备份系统的配置数据:

```
# rscadm show > 远程文件名
# rscadm usershow >> 远程文件名
```
请使用有意义的文件名,其中应包含 RSC 所控制的服务器的名称。安装之后,如 有必要您可以使用此文件恢复配置设定。不推荐在安装了 2.2 版后回复到 RSC 服 务器软件的前一个版本。但是,如果执行了这种回复操作,则需要恢复您的配置信 息和给服务器重新加电。

可以将 RSC 2.2 服务器软件包 SUNWrsc 安装于:

- 一台运行 Solaris 8 2/02 到 Solaris 8 2/04 操作环境的 Sun Fire V480 服务器
- 一台运行 Solaris 8 7/01 操作环境或其它支持 RSC 2.2 产品的 Solaris 版本的 Sun Fire V880 服务器
- 运行 Solaris 8 1/01 操作环境或支持 RSC 2.2 产品的其它 Solaris 版本的 Sun Fire 280R 服务器
- 一台运行以下操作环境之一的 Sun Enterprise 250 服务器:
	- Solaris 2.6
	- Solaris 7
	- Solaris 8

可以将 RSC 2.2 客户机软件包安装于:

- 运行 Solaris 2.6、 Solaris 7 或 Solaris 8 操作环境的任何其它计算机。这些软件包 是 SUNWrscj (GUI) 和 SUNWrscd (文档资料)。
- 运行下列 Microsoft Windows 操作环境的任何计算机:
	- Windows 98
	- Windows 2000
	- $\blacksquare$  Windows NT 4.0

Microsoft Windows 操作环境下用于安装 RSC GUI 和文档资料的文件为 SunRsc.exe。

- 客户机运行 RSC 2.2 软件需要 Java 2 Standard Edition (J2SE) 运行时环境 1.3.0\_02 版或后续的 1.3.x 版。 RSC 2.2 软件在使用 J2SE 运行时环境 1.2.x 版的环境下不 能运行。可以从以下任一 Web 站点下载相应的版本:
	- Solaris http://www.sun.com/solaris/java
	- Windows  $-$  http://java.sun.com/j2se/1.3/

Solaris 操作环境下的安装程序将 《*Sun Remote System Control (RSC) 2.2* 用户指南》 放置于 /opt/rsc/doc/ *语言环境* /pdf/user\_quide.pdf。 Windows 操作环境 下的安装程序将此 《用户指南》放置于 C:\Program Files\Sun Microsystems\Remote System Control\doc\ *语言环境* \pdf\user\_guide.pdf。

以下各节说明有关 Sun Remote System Control (RSC) 2.2 的问题。

#### RSC 的常见问题

此节描述影响 RSC 在所有平台 (Sun Enterprise 250、 Sun Fire 280R、 Sun Fire V880 以及 Sun Fire V480 服务器)上运行的问题:

#### 警报消息可能延迟 (错误 *ID 4474273*)

如果 RSC 变量 page\_enabled 和 mail\_enabled 设置为 true 并且在短时间间 隔内生成了多条警报消息,则第一条消息以及时的方式发送, 在此时间间隔内生成 的后续消息会延迟 3-4 分钟后再发送。

#### 在 *RSC* 处于电池供电状态时 *RSC GUI* 上的钥匙开关位置未知 (错 误 *ID 4492888*)

RSC 卡运行在电池供电下时, RSC GUI 中的钥匙开关插槽显示为一个灰点,并且 鼠标经过钥匙开关上时显示 "Current Keyswitch Position Unknown"。

#### alerts.html 中提供的信息有误 (错误 *ID 4522646*)

配置 page\_info1 或 page\_info2 字段时, 您可以使用任何数字或文字与数字 的组合 #、 @ 以及, (逗号) 来指定寻呼机电话号码, 但是 PIN 域只能包含数字 (0-9)。在 RSC GUI 下,此功能的联机帮助不正确。有关如何配置 RSC 以使其与 寻呼机协调工作的详细信息,请参阅 《*Sun Remote System Control (RSC) 2.2* 用户 指南》。

#### rsc-console 在引导期间将切换到 *Tip* 连接,如果 diag-switch? 设置为 true (错误 *ID 4523025*)

如果将 diag-switch? 设置为 true 并使用 bootmode -u 命令重新引导工作站, rsc-console 将在 Solaris 重新启动后回复到串行 (tip) 连接,即使以前已将控制 台重定向到 RSC。

如果出现这种情况,重新引导操作完成后,手动将控制台输出重定向到 RSC。有关 更多信息,请参阅 《*Sun Remote System Control (RSC) 2.2* 用户指南》。

#### 允许从 *GUI/CLI* 加电,但是无法生效,此时钥匙开关处于 "关"位 置 (错误 *ID 4524277*)

如果系统状态从电池供电转换到待机供电,并且钥匙开关处于"关"位置,当您 从 CLI 或 GUI 发送一条 poweron 命令时, RSC 软件应生成一条警告, 说明不能 将系统电源返回到 "开"。 RSC 软件应发出此警告。需要将钥匙开关移回至 "开" 位置。

如果出现这种情况,可使用 resetrsc 命令。

#### *RSC* bootmode -u 命令切换控制台失败 (错误 *ID 4525310*)

在运行 OpenBoot PROM 4.4.6 版的 Sun Fire V880 服务器上偶尔会出现间歇性问 题,使用 bootmode -u 命令也无法将控制台重定向到 RSC。如果出现这种情况, 可使用 resetrsc 命令。

#### *OBP 4.4.3 显示* ERROR: RSC-Initiated Reset *而不显示警告消* 息 (错误 *ID 4514863*)

在运行 OpenBoot PROM 4.4.3 版软件的服务器上,从 RSC 启动的系统复位生成如 下消息:

ERROR: RSC-initiated Reset

此消息仅作为警告级别的消息,不需采取任何措施。

#### 在日文 *Windows 98* 系统上 *RSC* 重新启动错误问题

假如是在日文版的 Microsoft Windows 98 上安装 RSC 客户机软件, 您一旦从客户 端退出,则 RSC 不会再次启动,并且系统显示 javaw stack error,除非您重 新引导系统。只有 Windows 98 初始版本才会出现这种情况, Microsoft Windows 的 其它版本 (95、 98 Second Edition、 NT) 无此现象。

解决方案:从 Microsoft 网站下载并安装 Microsoft IME98 Service Release 1 (IME98- SR1)。安装 IME98-SR1 后不再出现此崩溃。

#### Sun Fire 280R、 Sun Fire V880 和 Sun Fire V480 服务器上的 RSC 问题

此节描述影响 RSC 在 Sun Fire 280R、 Sun Fire V880 和 Sun Fire V480 服务器上运 行的问题。

#### 拆除和安装 *RSC* 卡

警告:在系统接通交流电源时拆除或安装 RSC 卡会损坏系统或 RSC 卡。只有合格 的服务人员才能拆除或安装 RSC 卡。请与合格的服务代表联系以执行此操作。

在您按照 《*Sun Fire 280R Server Service Manual*》或 《*Sun Fire 880 Server Service Manual*》中的步骤拆除或安装 RSC 卡之前,请先执行以下步骤,以确保系统未接 到交流电源上。

- 1. 关闭并停止系统运行。
- 2. 在系统出现 ok 提示符时, 将钥匙开关旋转至"关"位置。 此时系统仍连接至备用电源。
- 3. 拔掉其后面板插座中的所有交流电源线。 这可确保系统中不存在备用电源电压。
- 4. 请按照维修手册中所需的步骤操作。

#### 其它的 *RSC* 警报

当 RSC 卡在电源中断后开始使用电池时, RSC 会在 Sun Fire 280R 或 Sun Fire V880 服务器上生成以下警报:

00060012: "RSC 正在使用备用电源。 "

当主机系统从 RSC 关闭时, RSC 会生成以下警报。此消息会出现在日志历史中。

00040000:"RSC 请求关闭主机。"

00040029:"主机系统已关闭。"

如果使用钥匙开关或 OpenBoot PROM poweroff 命令关闭系统,则上面的 00040029 警报是显示出的唯一警报。

这些警报在 《*Sun Remote System Control (RSC) 2.2* 用户指南》中未予以记录。

#### 从电池供电转换到待机状态,定位器 *LED* 将在 *GUI* 上显示为点亮 (错误 ID 4524272, 只适用于 Sun Fire V480 服务器)

当 RSC 硬件从电池供电切换到待机供电状态,只在 Sun Fire V480 的 GUI 上显示 定位器 LED 点亮。并不点亮系统中的定位器 LED。

如果出现这种情况,可使用 resetrsc 命令。

#### 只在 Sun Fire 280R 服务器中发生的 RSC 问题

本节说明仅影响在 Sun Fire 280R 服务器上运行的 RSC 的问题。有关 Sun Fire 280R 服务器的其它问题,请参阅 《*Sun Fire 280R* 服务器产品说明》。

#### 用 xir 命令软复位不起作用 (错误 *ID 4361396*、 *4411330*)

xir 命令不能按预期效果将服务器引导至 ok 提示符下。对于您所使用的服务器类 型,此问题可能已解决;请参阅相关的硬件平台发行说明。

#### 引导序列有时绕过 *RSC* (错误 *ID 4387587*)

在特殊情况下,系统在启动过程中可能绕过 RSC 卡。要查看系统是否已引导且联 机,可以使用 ping 命令查看网卡是否处于活动状态,或使用 telnet 或 rlogin 登录。如果系统未连接到网络,则建立一个到系统的 tip 连接。(确保控制台 I/O 未定向到 RSC 卡。)使用 tip 连接可以查看出错系统的引导消息,或重新引导系 统。有关如何诊断此问题的帮助信息,请参阅所使用硬件的 《用户指南》。

#### 电源打开时报告虚假的驱动器故障 (错误 *ID 4343998*、 *4316483*)

打开系统电源时,可能会报告一个记录在 Sun Remote System Control (RSC) 历史日 志中的虚假的内部驱动器故障。

假如此错误是由 RSC 报告的,如果系统成功引导 Solaris 操作环境,您应忽略此报 告。在大多数情况下此错误故障不会重新出现。引导进程结束后,可使用 fsck 实 用程序来验证磁盘。

注意 – 任何由 Solaris 操作环境报告的磁盘驱动器错误消息都是真正的磁盘驱动器 错误。

如果在 ok 提示符下报告磁盘故障, 而且系统无法引导以进入 Solaris 操作环境, 则 磁盘驱动器可能有问题。可利用 《*Sun Fire 280R Server Service Manual*》的 "Diagnostics, Monitoring, and Troubleshooting"一章中所述的 OpenBoot 诊断测试 程序来测试此磁盘驱动器。

#### 命令 rscadm resetrsc 失败 (错误 *ID 4374090*)

冷重新启动后或打开系统电源后, RSC 命令 rscadm resetrsc 失败;这是一个 已知问题。您需要复位主机系统,以使此命令能正常运行。

可以使用下面三种方法复位主机。使用下列任一命令:

- 在 ok 提示符下执行 reset-all 命令。
- 在 RSC 命令行界面 (CLI) 提示符下,执行 reset 命令。
- 在 Solaris CLI 提示符下执行 reboot 命令。

RSC 的 rscadm resetrsc 命令现在可以正常运行了。

#### 仅出现在 Sun Fire V880 服务器上的 RSC 问题

本节描述一个仅限影响到在 Sun Fire V880 服务器上运行 RSC 的问题。

#### 用 xir 命令进行软复位不起作用 (错误 *ID 4361396*、 *4411330*)

xir 命令不能按预期效果将服务器引导至 ok 提示符下。对于您所使用的服务器类 型,此问题可能已解决;请参阅相关的硬件平台发行说明。

#### 只在 Sun Enterprise 250 服务器中发生的 RSC 问题

本节说明仅影响在 Sun Enterprise 250 服务器上运行 RSC 的问题。有关 Sun Enterprise 250 服务器的其它问题,请参阅 《*Sun Enterprise 250 Server Product Notes*》。

#### 不支持所增加的 *RSC* 用户帐户数

RSC 2.2 将可支持的 RSC 用户帐户数增加到最多可为 16 个。但是由于硬件限制, Sun Enterprise 250 服务器仍然只支持四个 RSC 用户帐户。

#### 不能从 *RSC* 控制台运行 *OpenBoot PROM* fsck 命令 (错误 *ID 4409169*)

不能从已重定向的 RSC 控制台发出 fsck 命令。

重新将系统的 input-device 和 output-device 设定复位为 ttya。重新引导系 统并从其本地控制台或终端访问系统,然后直接执行 OpenBoot PROM fsck 命令。

#### 不能从 *RSC* 控制台运行 *OpenBoot PROM* boot -s 命令 (错误 *ID 4409169*)

无法从 RSC 控制台执行命令 boot -s。

重新将系统的 input-device 和 output-device 设定复位为 ttya。重新引导 系统并从其本地控制台或终端访问系统, 然后直接执行 boot -s 命令。

#### 更改变量 serial\_hw\_handshake 需要重新引导系统 (错误 *ID 4145761*)

要使对 RSC 配置变量 serial\_hw\_handshake 所做的更改生效, 必须重新引导 服务器。此操作还会影响 RSC 图形用户界面的 "启用硬件握手方式"复选框。这 种局限性在文档资料中并未予以说明。

#### *GUI* 中的电源供电警报显示错误的编号 (错误 *ID 4521932*)

在 Sun Enterprise 250 中, 电源按 0 和 1 编号, 而在 RSC GUI 的事件日志和警报中 却引用其为 Power Supply 1 (电源 1) 和 Power Supply 2 (电源 2)。

# 与特定的平台相关的问题

# Netra T4/Netra T20 问题

#### 系统错误地报告已卸除的设备链接 (错误 ID 4418718)

调用 luxadm remove\_device /dev/rdsk/c1t1d0s2 时,系统询问确认并报 告磁盘在慢慢减速,正处于脱机状态。当磁盘被卸除后,按下 Return 键导致系统 报告设备链接被卸除。

然而,设备链接并未删除。此时可以将磁盘重新插入使用,不用运行 luxadm insert\_device 命令。随后运行此命令时,系统报告无新的设备添加到系统中, 并在控制台上生成如下消息:

```
bash-2.03# luxadm remove_device /dev/rdsk/c1t1d0s2
WARNING!!! Please ensure that no filesystems are mounted on these device(s).
 All data on these devices should have been backed up.
The list of devices which will be removed is:
   1: Device name: /dev/rdsk/c1t1d0s2
      Node WWN: 2000002037e367e4
      Device Type:Disk device
      Device Paths:
      /dev/rdsk/c1t1d0s2
Please verify the above list of devices and
then enter 'c' or <CR> to Continue or 'q' to Quit. [Default: c]: 
stopping: /dev/rdsk/c1t1d0s2....Done
offlining: /dev/rdsk/c1t1d0s2....Done
Hit <Return> after removing the device(s) 
Device: /dev/rdsk/c1t1d0s2
   Logical Nodes being removed under /dev/dsk/ and /dev/rdsk:
         c1t1d0s0
         c1t1d0s1
         c1t1d0s2
         c1t1d0s3
         c1t1d0s4
        c1t1d0s5 c1t1d0s6
         c1t1d0s7
Device: /dev/rdsk/c1t1d0s2
   Logical Nodes being removed under /dev/dsk/ and /dev/rdsk:
         c1t1d0s0
         c1t1d0s1
         c1t1d0s2
         c1t1d0s3
         c1t1d0s4
         c1t1d0s5
         c1t1d0s6
         c1t1d0s7
 bash-2.03# ls -l /dev/dsk/c1t1*
lrwxrwxrwx 1 root root 70 May 4 19:07 /dev/dsk/c1t1d0s0 -> ../
../devices/pci@8,600000/SUNW,qlc@4/fp@0,0/ssd@w2100002037e367e4,0:a
```
lrwxrwxrwx 1 root root 70 May 4 19:07 /dev/dsk/c1t1d0s1 -> ../ ../devices/pci@8,600000/SUNW,qlc@4/fp@0,0/ssd@w2100002037e367e4,0:b bash-2.03# ls -l /dev/rdsk/c1t1\* lrwxrwxrwx 1 root root  $74$  May 4 19:07 /dev/rdsk/c1t1d0s0 -> ../ ../devices/pci@8,600000/SUNW,qlc@4/fp@0,0/ssd@w2100002037e367e4,0:a,raw lrwxrwxrwx 1 root root 74 May 4 19:07 /dev/rdsk/c1t1d0s7 -> ../ ../devices/pci@8,600000/SUNW,qlc@4/fp@0,0/ssd@w2100002037e367e4,0:h,raw . . /\* the following errors are caused by SUNWvts reprobe looking for said disk  $*/$ bash-2.03# 8012 05/22/01 14:05:07 Failed on iotcl DKIOCGMEDIAINFO: 6: No such device or address 8012 05/22/01 14:05:41 Failed on iotcl DKIOCGMEDIAINFO: 6: No such device or address 8012 05/22/01 14:07:25 Failed on iotcl DKIOCGMEDIAINFO: 6: No such device or address bash-2.03# luxadm insert\_device Please hit <RETURN> when you have finished adding Fibre Channel Enclosure(s)/ Device(s): Waiting for Loop Initialization to complete... No new device(s) were added!!

要解决此问题,在 luxadm remove device 报告已顺利完成时,输入以下命令:

# **devfsadm -C -c disk**

#### 未找到全部 USB Zip 驱动器 (错误 ID 4453787)

如果连接了四个 USB Iomega zip 驱动器, prtconf 显示在系统引导后未加载任何 驱动程序。 drvconf 开始系统探测,只找到四个 USB zip 驱动器中的两个。

对 /dev/usb/hub0 文件执行 cat 导致系统添加两个 zip 驱动器。

解决方案:在当前版本中,使用的 zip 驱动器不要超过两个。

#### LOMlite2 reset-x 并不复位 CPU (错误 ID 4462131)

LOMlite2 reset-x 命令并不复位 CPU。在 OpenBoot PROM 的较新修订版中查找 此功能。

### Sun Blade 系统

#### 系统引导时的无效警告 (错误 ID 4519441)

引导 Netra ct 800 或 Sun Blade™ 系统时, 会显示一条警告消息, 消息内容是:

invalid vector intr: number 0x7de, pil 0x0

此消息并无大碍,可忽略。

# 文档资料勘误

在 Solaris 8 2/04 文档中发现以下文档资料错误。

注意 – 随此版本一同提供的某些文档和 CD 仍沿用了 Solaris 8 2/02 版中的名称。这 些是有意提供的,以用于 Solaris 8 2/04 操作环境。和以前的版本相比,这些文档和 CD 的内容未作任何改动。

### 《*Solaris 8 2/04 Sun* 硬件平台指南》

#### SMS 版本

《*Solaris 8 2/04 Sun* 硬件平台指南》中对 System Management Services (SMS) 的引 用版本错误地列为 1.4。其实,该版本支持的是 SMS 1.3。

### PC 启动器

本文档的非英文版本或许会提到 Supplement CD 内包含 PC 启动器软件。事实上, 此版本的 Solaris 并不支持 PC 启动器软件。

# 对 MpxIO 文档资料的引用

《*Sun Enterprise 10000 SSP 3.5 User Guide*》、《*Sun Enterprise 10000 Dynamic Reconfiguration User Guide*》和 《*Sun Enterprise 10000 DR* 配置指南》包含对不存 在的文档的引用,即 《*MPxIO Installation and Configuration Guide*》。

MPxIO 产品现名为 Sun StorEdge™ Traffic Manager。有关安装和配置 Sun StorEdge Traffic Manager 的信息包含在 《*Sun StorEdge™ Traffic Manager Software Installation and Configuration Guide*》中,您可以访问以下 Sun Network Storage Solutions 网站获取该文档:

http://www.sun.com/storage/san

要访问此文档:

- 1. 进入 http://www.sun.com/storage/san 并点击 "Sun StorEdge™ SAN3.0 release Software/Firmware Upgrades and Documentation"链接。
- 2. 登记或注册。
- 3. 单击 "Download STMS Install/Config Guide, Solaris/SPARC (.35 MB)"链接。

### 《*SSP 3.5 Installation Guide and Release Notes*》

第 8 页:在对 snmpd 内存泄露 (错误 ID 4486454)的描述中,必须是主 SSP 上的 超级用户才能停止和启动 SSP 守护程序,而不是如文中所述的用户 ssp。

第 75 和 99 页:对 《*Solaris 8 Installation Supplement*》的引用不正确。详细情况请 参阅 《*Solaris 8 Advanced Installation Guide*》。

### eri(7d) 手册页

eri(7d) 手册页错误地指出 eri.conf 文件位于 /kernel/drv/sparcv9/eri.conf 内

正确的位置应是:/kernel/drv/eri.conf

# 其它问题

# 缺省情况下安装的网络驱动程序

Computer Systems Installer CD 会自动从 Supplement CD 安装网络驱动程序。现在, Solaris 8 2/04 操作环境安装过程中会自动安装 SunATM™ 、SunHSI/S、SunHSI/P、 SunFDDI/S 和 SunFDDI/P 卡的驱动程序。如果未安装某些相应的硬件,可能会显 示错误消息。可忽略这些错误消息。

# 串行 / 并行控制器驱动程序不支持 Dynamic Reconfiguration (错误 ID 4177805)

spc 驱动程序不支持 Solaris 8 操作环境中的 Dynamic Reconfiguration 功能。

# 有些 DVD 和 CD-ROM 驱动程序无法引导 Solaris (错误 ID 4397457)

SunSwift PCI Ethernet/SCSI 主机适配器 (X1032A) 卡的 SCSI 部分的缺省超时值, 不能满足 Sun SCSI DVDROM 驱动器 (X6168A) 的超时要求。使用特殊媒体, DVD-ROM 会偶尔出现超时错误。 Sun Fire 6800、 4810、 4800 和 3800 系统是例 外, 它们通过 OBP 覆盖 SCSI 超时值。

适用于其它平台的解决方案:使用板载 SCSI 接口或 DVD-ROM 兼容的 SCSI 适配 器, 例如 X1018A (SBus: F501-2739-xx) 或 X6540A (PCI: F375-0005-xx)。

# FDDI 在负载过重时可能会挂起 (错误 ID 4485758、 4174861、 4486543)

PCI FDDI 卡的 MAIN\_CONTROL 和 MAIN\_STATUS 寄存器中,存在与 DTXSUSP (DMA TX 程序暂停中断)和 DRXSUSP (DMA RX 程序暂停中断)位有关的已知 硬件问题。这些硬件错误在正常情况下只会对 FDDI 功能造成极小影响。但是,在 TX 和 RX 负荷 非常 大的情况下, 此卡会意外中断。系统会发布错误消息 "Interrupt level 6 is not serviced"。出现 20 个类似的错误后, pcipsy 驱动程序会 关闭 FDDI 的中断程序并挂起 FDDI。

# 在屏幕锁定期间按下 Stop-A 时,监视器会显示空白 (错误 ID 4519346)

以下情况都会导致监视器显示空白:

- 帧缓冲区卡为 Creator3D 或 Elite3D。
- 使用了"Blank Screen"屏幕保护程序。
- 在空白屏幕模式下按下了 Stop-A。

解决方案:如果启用了屏幕保护程序,选择除 "Blank Screen"之外的任何模式。

## 卸载 IFB 驱动程序后不能重新加载 U-Code (错误 ID 4532844)

在命令行登录中,安装了 Expert3D 或 Expert3D-Lite 卡的系统可能无法启动窗口系 统或 dtlogin。

解决方案:

- 1. 以超级用户身份远程登录到出现故障的系统。
- 2. 停止所有的 ifbdaemon 进程:

# **sh /etc/init.d/ifbinit stop**

3. 启动所有的 ifbdaemon 进程:

# **sh /etc/init.d/ifbinit start**

### USB 双架构

此软件版本有双架构功能。随 Solaris 8 2/02 发行的初始架构是为实现与已有的 USB 驱动程序的兼容性而提供的。它支持 USB 1.0 和 USB 1.1 设备,并操作连接 到板上和其他 USB 1.0 或 1.1 端口的设备。

注意 – 板上的 USB 端口中,包括在 Sun Blade 1500 和 2500 系统的后风扇旁边的端 口,以及 Sun Blade 1500 系统的前面板底部的两个端口。如果您的 Sun Blade 1500 或 2500 系统带有 IEEE 1394 和 USB 2.x 卡,则它在两个 IEEE 1394 端口的旁边还 有三个 USB 2.0 端口, 位于系统底部的后部。

USBA 1.0 架构 (在 Solaris 8 HW 5/03 中新出现的)有所改进,性能更佳,并比原 先的架构支持更多的设备。它支持高速 USB 2.0 设备, 并且操作连接至计算机的 USB 2.0 端口的设备。因此,"双架构"是指旧的仅支持 USB 1.0/1.1 设备的 USBA 架构;以及新的同时支持 USB 1.1 和 USB 2.0 设备的 USBA 1.0 架构。

此双架构版本支持 Sun Blade 1500 和 Sun Blade 2500 系统。预先装有 IEEE 1394 和 USB 2.x 卡的系统可通过卡上的 USB 2.0 端口支持 USB 2.0。此外,一些不再销售 的 PCI USB 2.0 卡也可以使用。有关用于其他平台的 Solaris Verified PCI USB 2.0 卡的列表,请参阅:

http://www.sun.com/io

#### 优化的 USB 设备连接

USB 控制台键盘和鼠标必须通过板上 USB 端口连接。这是必需的,以将它们用作 可引导、停止和检查的控制台设备,并允许窗口管理器启动。

所有其它的 USB 1.1 设备均可连接到计算机上的任何 USB 端口。但是请注意,任 何连接到计算机上 USB 2.0 端口的设备都可以利用 USBA 1.0 架构。

为使性能最佳,请将 USB 2.0 存储设备连接到 USB 2.0 计算机端口 (也可以通过 USB 2.0 集线器连接)。虽然 USB 2.0 设备也可以在其他端口上工作,但是使用 USB 1.1 时它们明显变慢。

#### 设备限制

如果通过 USB 2.0 集线器连接到计算机的 USB 2.0 端口, USB 1.x 设备将不能工 作。可以使用 USB 1.1 集线器将 USB 2.0 集线器连接到板上或其他 USB 1.1 端口, 或绕过集线器,并将 USB 1.x 设备直接插到计算机的 USB 端口。

#### 双架构的管理

请使用 http://www.sun.com/desktop/whitepapers.html 中的链接以查看 讨论两种架构中 USB 设备的管理的指南。该指南比 《System Administration Guide》更全面,后者只涵盖了初始架构。

#### 所有 USB 存储设备被视为可拆卸媒体

进行这个改变是为了纠正以前版本中不一致的运作方式,即某些 USB 存储设备被 视为可拆卸,而有些设备则不是。

#### 此更改的意义

总体而言,现在 USB 设备可在更一致的界面下操作,且更容易使用:

- 现在可以使用 rmformat(1) 程序格式化 USB 存储设备, 而不需使用其他更复 杂的程序,如 format(1M)。
- 可以装入和使用带有 FAT 文件系统的 USB 硬盘驱动器。
- 非 root 用户现在可以访问 USB 存储设备了, 因为不再需要使用 root 权限的装入 命令。卷管理器装入设备,并使其在 /rmdisk 下可用。(有关限制请参阅第 [46](#page-53-0) [页的 "警告"。](#page-53-0))
- 对所有 USB 存储设备进行电源管理, 除了那些支持日志感应页的设备。带有日 志感应页的设备通常是通过 USB 连接到 SCSI 桥设备的 SCSI 设备。
- 对可拆卸媒体设备的错误处理更宽容,允许更长的恢复超时时间或设备准备就绪 时间。

#### <span id="page-53-0"></span>警告

- 如果外部的可拆卸媒体应用程序假定媒体的大小或不支持大文件,可能无法正确 工作。例如,一些包含磁盘大小的字段可能溢出。
- 如果系统关闭时连接了新的 USB 设备, 则需要进行重新配置引导 (boot -r) 以使卷管理器能够找到它并进行自动装入。如果系统打开时连接了新设备,卷管 理器必须重新启动。请参阅 vold(1M)、 scsa2usb(7D)、《System Administration Guide》和第 47 [页的 "已知错误"](#page-54-0)以获得更多信息。
- format(1M) 程序必须以 expert 模式 (-e) 启动, 才能识别任何 USB 存储设 备。在以前的版本中,未被识别为可拆卸媒体的 USB 存储设备不需 -e 开关选 项也可被识别。必须回答关于设备结构的问题,或为 /etc/format.dat 添加 项以使用程序。
- 某些设定 DKIOCEJECT ioctls 的应用程序可能会返回 ENOTTY 表示非可拆卸 媒体。这些现在可以继续进行而不会产生任何影响,因为设备被视为可拆卸媒体 设备。
- 在 /kernel/drv/scsa2usb.conf (初始架构)或 /kernel/drv/ usba10 scsa2usb.conf (USBA 1.0 架构)中设置 removable=false 以 使特定设备类型覆盖将该设备类型视为可拆卸媒体的强制处理。如果发生与以前 版本不兼容的问题,使用此选项。更多详情,请参阅这些配置文件。
- 为使性能最佳, 请将 USB 2.0 存储设备连接到 USB 2.0 计算机端口 (也可以通 过 USB 2.0 集线器连接)。虽然 USB 2.0 设备也可以在其他端口上工作,但是使 用 USB 1.1 时它们明显变慢。

#### <span id="page-54-0"></span>已知错误

#### 无重新配置的重新引导之后 vold 进程未识别出 *USB* 设备 (错误 *ID*:*4799998*)

由于 USB 结构的启动延迟, 在无重新配置的重新引导之后 vold 进程未能自动识 别出 USB 存储设备。

解决方案:有下列四种解决方案可供选择。

- 以 root用户的身份编缉 /etc/init.d/initusb 脚本。将 sleep 60 这一项 更改为 sleep 5。这会减少启动 USB 结构的延迟,基本能保证 vold 进程自动 找到 USB 设备;但是,这一修改会使引导时间增加 (几秒钟)。如果仍有找不 到的设备,请依照所列的第二种解决方案热插拔此类设备。
- 在系统显示登录提示符的两分钟之后,带电插入 USB 存储设备。每次重新引导 之后都不得不重复此方法以识别每个 USB 存储设备。
- 以 root 用户身份停止并重新启动 vold:

```
# /etc/init.d/volmgt stop
# /etc/init.d/volmgt start
```
于每次重新引导之际,在系统显示登录提示符两分钟之后执行这一操作。

■ 以 root 用户身份向 vold 进程发送一个 SIGHUP 信号, 重新扫描所需设备:

# **pkill -HUP vold**

于每次重新引导之际,在系统显示登录提示符两分钟之后执行这一操作。

注意 – 由 vold 进程中存在的缺陷所致,光驱会弹出其中的光盘以作为对这一信号 的响应。

#### 使用 Canon 牌 USB 口扫描仪时, ugen 返回因批量写出端点导致的 *EIO* (错误 *ID 4786786*)

一般 USB (ugen) 驱动程序只能与支持配置和可替换接口设定的设备一起使用。 试图打开不支持这些设定的设备上的数据端点,会发生 I/O 错误并导致操作失败。 请参阅 USB 2.0 规范 (http://www.usb.org) 的第九章以了解更多信息。

#### 若不给出字符串描述,会造成枚举失败 (错误 *ID 4798619*)

USB 设备询问是否需要提供一个字符串型描述符,以作为操作系统前导识别 (枚 举)的一部分 (用于发送消息时识别此设备)。系统无法使用这种许诺提供描述符 而并未提供描述符的 USB 设备。

#### 枚举速度慢可能使设备连接不上 (错误 *ID 4735465*)

某些 USB 设备无法在系统的分配窗口中把自己标识出来。出现这种情况时,用户 会看到以下错误消息:

警告: (usba10\_ohci0): 与端口 x 上的设备连接失败

解决方案:重新热插拔此设备有可能使之被正确地识别出来。

### USB 软盘驱动器

和其它所有 USB 盘一样, USB 软盘驱动器也被看作是可拆卸媒体设备。USB 软盘 驱动器不是用 fd (软盘) 驱动程序来管理。那些发出 ioct1(2) 试图调用 fd 驱 动程序的应用程序都会失败。而只调用 read(2) 和 write(2) 的应用程序则会顺 利运行。其它一些应用程序,如 SunPCI 和 rmformat,都可正常工作。

#### 使用卷管理器和文件管理器

卷管理器把 USB 软盘当作 SCSI 可拆卸媒体设备。并将其置于 /rmdisk 之下供其 它程序访问。

文件管理器尚不能完全支持 USB 软盘。文件管理器的 "可拆卸媒体管理器"可对 含有 ufs 文件系统的软盘进行打开、重命名和格式化操作。但是对于含有 pcfs 文 件系统的软盘, "可拆卸媒体管理器"能进行的唯一操作就是将其打开。不论含有 哪种文件系统的软盘,都能顺利对其执行拖放文件的操作。

若想用卷管理器和文件管理器访问已连接的 USB 软盘驱动器,请在每次重新引导 系统时都执行重新配置式的引导 (boot -r)。当有新的 USB 软盘驱动器带电插 入时,必须停止并重新启动 vold,以便使 vold 发现新连接的设备。

#### 手动配置

本小节介绍不用文件管理器如何使用 USB 软盘。

插入设备之后,查找设备的名称:

```
# cd /dev/rdsk
# devfsadm -C
# ls -l c*0 | grep usb
lrwxrwxrwx 1 root root 55 Mar 5 10:35 c2t0d0s0 ->
../../devices/pci@1f,0/usb@c,3/storage@3/disk@0,0:a,raw
```
此处所显示的设备名称是 c2t0d0s0。既可以以原始设备 /dev/rdsk/ c2t0d0s0,也可以以块设备 /dev/dsk/c2t0d0s0 访问该设备。

软盘支持 pcfs(7FS) 和 ufs 两种文件系统。以下是这两种文件系统使用中的不同 之处。示例中假定设备名称为 /dev/[r]dsk/c2t0d0s0。

如果显示出的设备名称多于一个,请确定哪个名称是与 USB 软盘驱动器相对应的:

1. 将软盘插入 USB 软盘驱动器。

2. 在所有设备中,逐一访问每个设备 (例如,在该设备的原始分区中使用 od(1))。

如果 USB 软盘驱动器的指示灯亮起, 那么您所访问的就是软盘。

软盘支持 pcfs(7FS) 和 ufs 两种文件系统。以下命令是如何使用这两种文件系统 的示例。示例中假定设备名称为 /dev/[r]dsk/c2t0d0s0.

用以下命令创建 pcfs 文件系统并使用具有这种文件系统的软盘:

格式化:

```
rmformat -Flong /dev/rdsk/c4t0d0s0
```
创建 1.4 MB 文件系统:

```
mkfs -F pcfs -o nofdisk,size=2880 /dev/rdsk/c4t0d0s0
```
装入:

**mount -F pcfs /dev/dsk/c4t0d0s0:c /mnt**

卸下:

**umount /mnt**

用以下命令创建 ufs 文件系统并使用具有这种文件系统的软盘:

格式化:

**rmformat -Flong /dev/rdsk/c4t0d0s0**

创建文件系统:

**newfs /dev/rdsk/c4t0d0s0**

装入:

**mount /dev/dsk/c4t0d0s0 /mnt**

卸下:

**umount /mnt**

# SunFDDI 和无磁盘引导 (错误 ID 4390228)

SunFDDI PCI 板 (FDDI/P) 不支持无磁盘引导。 SunFDDI Sbus 板 (FDDI/S) 仅支持 sun4m 和 sun4u 平台上的无磁盘引导。

# 多个 Sun GigaSwift 以太网卡可能使系统挂起 (错 误 ID 4336400、 4365263、 4431409)

系统因 CPU 使用过度, 或者因为安装两个以上的 Sun GigaSwift 以太网卡而挂起。

### cpr 模块运行时系统可能挂起 (错误 ID 4466393)

如果使用 Expert3D 或 Expert3D-Lite 卡并运行 Solaris 8 软件的任何版本, 在运行 cpr 后,可能会出现问题。

解决方案:安装 108576-15 或更高版本的增补程序。

## 无法用 DR 断开 SCSI 控制器 (错误 ID 4446253)

取消 SCSI 总线配置时, 执行 cfgadm -c disconnect (总线停顿)命令失败。 解决方案: 如果取消了 SCSI 总线的配置, 请在试图使用 cfgadm -c disconnect 命令之前先使用 cfgadm -c configure 命令。

# qlc detach 失败导致 cfgadm -c unconfigure 命令失败 (错误 ID 4881110)

qlc 驱动器的分离失败时,使用 cfgadm -c unconfigure 命令也可能失败。显 示以下错误消息:

>cfgadm -c unconfigure pcisch6:sg8slot5 cfgadm: Component system is busy, try again: unconfigure failed

解决方案:从以下网址下载 SAN 4.3 软件包:

http://www.sun.com/storage/san/

### wrsm 驱动器没有自动加载 (错误 ID 4975878)

如果没有事先建立 wrsm 配置, Sun Fire Link RSM (wrsm) 驱动器将不会在内核引 导时间自动加载。

# **/usr/platform/sun4u/sbin/wrsmconf topology**

# 断开 RSM 连接会导致应用程序内核转储 (错误 ID 4966095)

在包含永久内存的板上执行 unconfigure DR 操作时,所有 I/O 设备都将停顿大 约 75 秒。远程过程调用 WRSM 的缺省超时值为 5 秒钟,这意味着停顿期间试图写 入 WCI 中断页面的操作失败。

解决方案: Sun Fire Link 群集的使用过程中, 不要断开包含永久内存的系统板的 连接。否则,系统将提示您确认是否要断开该板的连接。输入 no 取消断开连接 请求:

```
# cfgadm -c disconnect N0.SB0
```
System may be temporarily suspended, proceed (yes/no)? **no** cfgadm: Configuration operation cancelled: disconnect N0.SB0

# Sun Enterprise 服务器上的 AP 2.3.1

# Sun Enterprise 服务器上的 AP 2.3.1

本节包含 Sun Enterprise 3*x*00、 4*x*00、 5*x*00、 6*x*00 和 10000 服务器上的 Alternate Pathing (AP) 2.3.1 的发行说明。

AP 使您能够定义和控制到外围设备的替代物理路径,从而提高了服务器的可用性 及故障转移能力。如果设备的物理路径不可用,可使用替代路径。有关详细信息, 请参阅 AnswerBook2 Alternate Pathing 2.3.1 Collection 中的 《*Sun Enterprise Server AP 2.3.1* 用户指南》。

# 将来的 AP 支持

AP multipath I/O 技术正在让位于由 Sun StorEdge Traffic Manager 和 IPMP 提供的更 新、伸缩性更好的技术。

这些先进的技术提供了更好、更全面的多路径方案,且其界面与 Solaris 紧密集成, 更为美观和用户友好。 IPMP 还为网络提供了在检测到错误时进行真正的自动切换 的功能。

如果使用 AP 的 I/O 多路径功能,建议您取消配置 AP 安装,并开始将这些新技术 应用于 I/O 多路径控制。

在 Solaris 8 中,这 3 种技术都可以使用。但是,请注意, Solaris 9 中将不再能使 用 AP。

# 安装问题

如果从 Solaris 2.6 或 Solaris 7 软件升级到 Solaris 8 软件, 且系统上安装有 AP 2.1 或 AP 2.2, 则必须将其升级到 AP 2.3 或 AP 2.3.1。以下内容涉及卷管理器,因为 大部分系统都安装了卷管理器。

注意 – 安装 AP 2.3.1 是 Solaris 操作环境的特殊要求。如果已在系统上安装了 AP 2.3.1 并选择在以后升级您的操作系统, 则必须按照相应的升级过程操作, 先用 pkgrm 命令删除 AP 2.3.1 软件, 再重新安装 AP 2.3.1。

本节包含对整个升级过程的概述,这需要使用不同出版物的多个章节。开始升级之 前,应确保您有下列出版物:

- *《Sun 硬件的 Solaris 8 2/04 发行说明补充资料》*(本文档)
- *《Solaris 8 2/04 Sun 硬件平台指南》*(在 Sun Hardware Supplements CD 中此资 料以 AnswerBook2 格式提供)
- *《Sun Enterprise Server Alternate Pathing 2.3.1 用户指南》*(在 Solaris 8 媒体工具 包中的 Sun Hardware Supplements CD 上有其 AnswerBook2 格式的版本)
- 所使用的卷管理器的用户指南
- 所使用的卷管理器的安装和产品说明

注意 – 在升级之前, 验证您的卷管理器是否支持 Solaris 8 软件。

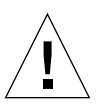

警告 – 要成功完成升级,必须按以下指定的顺序进行操作。

通常,应执行下列任务:

- 取消配置所使用的卷管理器。
- 删除旧版 AP。
- 升级到 Solaris 8 操作环境。
- 安装 AP 2.3.1。
- 安装并重新配置卷管理器。

尤其是必须执行下列任务:

- 1. 阅读 《*Solaris 8 2/04 Sun* 硬件平台指南》中的 "升级 AP"。
- 2. 提交所有尚未提交的 AP 元设备 (请参阅 《*Solaris 8 2/04 Sun* 硬件平台指南》 中 "升级到 AP 2.3.1"的步骤 1)。
- 3. 按照由特定供应商提供的文档说明取消配置所使用的卷管理器。

注意 – 考虑到 AP,除制造商建议之外, 不需要采取其他步骤来取消配置卷管理器。

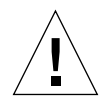

警告 - 当您已取消配置卷管理器, 并且系统提示安装新的操作环境时, 立即停止当 前的工作然后删除以前安装的 AP 版本。此时*请勿* 安装 Solaris 8 软件。

- 4. 按照 《Solaris 8 2/04 Sun 硬件平台指南》中的"删除当前的 AP 配置"的说明 删除当前的 AP 配置。
- 5. 使用 《*Solaris 8 2/04 Sun* 硬件平台指南》中的 "开始升级 Solaris 操作环境 (如 果可用)"升级到 Solaris 8。
- 6. 按照 《*Solaris 8 2/04 Sun* 硬件平台指南》中的指导升级到 AP 2.3.1。
- 7. 按照制造商的指导安装卷管理器。

在升级 AP 2.3.1 时,除非在运行 ap\_upgrade\_begin 时两条路径都可访问,否则 ap\_upgrade\_finish 可以完成但无法重新创建路径组。并不会出现错误消息。

### 常见问题

本节包括 Sun Enterprise 服务器上有关 AP 的常见问题。在试图安装或配置 AP 之 前,请阅读本节。

注意 – 如果要将*所有* Sun Enterprise 10000 域都升级到 AP 2.3.1, 可以在 SSP 工作 站上使用 pkgrm 安全地删除 SUNWapssp 软件包。但是,如果有任何域要保留旧 版 AP, 则*不必* 删除 SSP 工作站上的 AP 软件。在任一种情况下, 在 SSP 工作站上 保留 AP 软件对 AP 2.3.1 都没有 影响。

### 支持的设备

Sun Enterprise 服务器上的 AP 软件支持下列设备:

- 使用 pln(soc) 控制器、由 AP 识别的 Sun SPARCstorage™ 阵列
- 使用 sf(socal) 或 fp(qlc) 控制器、由 AP 识别的 Sun StorEdge A5000
- 使用 sf(socal) 或 fp(qlc) 控制器、由 AP 识别的 Sun StorEdge T3
- 使用 sf(socal) 或 fp(qlc) 控制器、由 AP 识别的 Sun Enterprise E3500 内部 驱动器
- SunFastEthernet<sup>™</sup> 2.0 (hme)
- SunFDDI/S 6.0 (nf) SAS (单连接站)和 DAS (双连接站)
- SCSI-2/Buffered Ethernet FSBE/S 和 DSBE/S (le)
- Quad Ethernet (qe)
- Sun Quad FastEthernet™ (qfe)
- Sun Gigabit Ethernet 2.0 (ge)

下表列出了每个版本支持的设备:

| AP 版本                                                                                                    | Solaris<br>发行版 |    | <b>NIC</b> |    |     |    |      |     |     |     | 磁盘控制器                                             | 存储产品          |
|----------------------------------------------------------------------------------------------------|----------------|----|------------|----|-----|----|------|-----|-----|-----|---------------------------------------------------|---------------|
|                                                                                                    |                | ge | hme        | le | Inf | bf | lhi. | lqe | qfe | vge |                                                   |               |
| 2.0                                                                                                    | 2.5.1          |    | X          | X  | X   | X  | X    | X   | X   |     | pln/sec                                           | <b>SSA</b>    |
| 2.0.1                                                                                                    | 2.5.1          |    | X          | ΙX | X   | ΙX | X    | IX  | X   |     | $\text{pln}/\text{soc}$ .<br>sf/socal.            | SSA.<br>A5000 |
| 2.1                                                                                                    | 2.6            | X  | X          | X  | X   |    |      | ΙX  | X   | X   | pln/soc,<br>sf/sec                                | SSA.<br>A5000 |
| 2.2                                                                                                    | $\overline{7}$ | X  | X          | X  | X   |    |      | ΙX  | X   |     | $\text{pln}/\text{soc}$ .<br>sf/socal.<br>fp/qlc* | SSA.<br>A5000 |
| * - fp/qlc 需要 Solaris 7 (包含在 Solaris 7 11/99 中) 和 AP 2.2 的增补程序才能<br>支持 AP 2.2。详细信息, 请访问 http://www.sunsolve.com。 |                |    |            |    |     |    |      |     |     |     |                                                   |               |
| † - fp/qlc 的支持需要 Solaris 7 11/99 或 Solaris 8。                                                                    |                |    |            |    |     |    |      |     |     |     |                                                   |               |
| § - AP 2.3 对 Sun StorEdge T3 的支持尚未达到最佳。                                                                          |                |    |            |    |     |    |      |     |     |     |                                                   |               |

表 4-1 AP 支持矩阵

| AP 版本                                                                                                    | Solaris<br>发行版 | <b>NIC</b> |     |    |    |    |    |     |      | 磁盘控制器 | 存储产品                             |                       |
|----------------------------------------------------------------------------------------------------|----------------|------------|-----|----|----|----|----|-----|------|-------|----------------------------------|-----------------------|
|                                                                                                    |                | ge         | hme | le | nf | bf | hi | lge | lqfe | vge   |                                  |                       |
| 2.3                                                                                                    | 2.6            | ΙX         | X   | X  | X  |    |    | X   | X    | X     | pln/soc,<br>sf/socal.            | SSA,<br>A5000,        |
|                                                                                                    | $\overline{7}$ | ΙX         | X   | X  | X  |    |    | X   | X    |       | pln/soc.<br>sf/socal,<br>fp/qlc† | SSA,<br>A5000.<br>T3§ |
|                                                                                                    | 8              | ΙX         | X   | X  | X  |    |    |     | X    |       | pln/soc,<br>sf/socal.<br>fp/qlc  | SSA,<br>A5000, T3§    |
| 2.3.1                                                                                                    | 8              | ΙX         | X   | X  | X  |    |    |     | X    |       | pln/soc,<br>sf/socal,<br>fp/qlc  | SSA,<br>A5000, T3     |
| * - fp/qlc 需要 Solaris 7 (包含在 Solaris 7 11/99 中) 和 AP 2.2 的增补程序才能<br>支持 AP 2.2。详细信息, 请访问 http://www.sunsolve.com。<br>† - fp/qlc 的支持需要 Solaris 7 11/99 或 Solaris 8。 |                |            |     |    |    |    |    |     |      |       |                                  |                       |
| § - AP 2.3 对 Sun StorEdge T3 的支持尚未达到最佳。                                                                                                    |                |            |     |    |    |    |    |     |      |       |                                  |                       |

表 4-1 AP 支持矩阵 (接上页)

#### SunFDDI 和 GigabitEthernet 设备

已在 SunFDDI/S (修订版 7.0) 和 GigabitEthernet (修订版 2.0) 上执行了 AP 2.3.1 验证测试。如果已安装了其中任一设备,那么,除非已有更高级别的修订版,否则 必须使用已测试过的修订版。此外,还必须为这些设备安装所有可用的增补程序。 有关增补程序的更多信息,请访问 http://www.sunsolve.sun.com。

#### Sun StorEdge A3000

Sun StorEdge A3000 支持的故障转移功能与 AP 2.3.1 提供的相似。因此, AP 2.3.1 不支持 Sun StorEdge A3000。有关对此故障转移支持的详细信息,请参阅该产品的 文档资料。

#### Sun StorEdge A5000

此版本的 AP 2.3.1 支持 Sun StorEdge A5000。

#### Sun StorEdge A7000

此版本的 AP 2.3.1 不支持 Sun StorEdge A7000。

#### Sun StorEdge T3

此版本的 AP 2.3.1 以路径最优化的 AP 配置支持 Sun StorEdge T3。路径优化指对 T3 的 I/O 流量进行有效分配。

#### 软件兼容性

下表列出了可同时安装在 Sun Enterprise 服务器上的 AP 和 Solaris 软件的可能组合 形式。

- 在 Solaris 8 上同时安装 AP 2.3.1 和 DR
- 在 Solaris 8 上同时安装 AP 2.3 和 DR
- 在 Solaris 7 上同时安装 AP 2.3.1 和 DR
- 在 Solaris 7 上同时安装 AP 2.3 和 DR
- 在 Solaris 7 上同时安装 AP 2.2 和 DR
- 在 Solaris 2.6 上同时安装 AP 2.3.1 和 DR
- 在 Solaris 2.6 上同时安装 AP 2.3 和 DR
- 在 Solaris 2.6 上同时安装 AP 2.1 和 DR
- 在 Solaris 2.5.1 上同时安装 AP 2.0.1 和 DR (仅限 Sun Enterprise 10000 服务器)
- 在 Solaris 2.5.1 上同时安装 AP 2.0 和 DR (仅限 Sun Enterprise 10000 服务器)

注意 - AP 不支持 DR 3.0 型号, 后者运行在运行 Solaris 8 2/02 操作环境的 Sun Enterprise 10000 域上。 AP 支持 Sun Enterprise 10000 域上的 DR 模式 2.0。有关与 DR 模式 3.0 兼容的多路径软件的详细信息,请参阅 《*SSP 3.5 Installation Guide and Release Notes*》。

#### AP 增补程序

定期访问 SunSolve 网站查看是否有可用的 AP 增补程序,并应用推荐的增补程序:

http://sunsolve.Sun.com

#### Dynamic Reconfiguration (DR) 问题

若 AP 不能立即访问控制器, DR 连接操作也可以完成。在使用 apconfig 切换到 新控制器之前,必须验证此物理设备是否存在。

运行 Solaris 2.6 操作环境的 Sun Enterprise 10000 服务器需要安装 AP 2.3.1 的增补 程序 106284-02 才能正确运行 dr\_daemon。

#### 引导磁盘问题

AP 2.3.1 仅支持每个域中包含一个替代路径的引导磁盘和一个镜像磁盘。

为了修复引导恢复操作的不一致性,不支持引导磁盘的设备别名。

引导恢复是 AP 2.3.1 的一般体系结构。引导恢复适用于 Sun Fire 和 Starfire 平台。

#### IPMP 问题

此版本不支持 IPMP/AP 路径组。

#### Sun 光纤信道端口驱动程序 (qlc/fp) 问题

使用 qlc/fp 驱动程序的 SENA 设备被当作不同于使用 socal/sf 堆栈的 SENA 设备的 物理设备。 SENA 设备不支持 qlc/fp 和 socal/sf 驱动程序在同一个 SENA 设备中的 混合配置。因此,不能在一个 AP 元设备中组合两种设备。

用 socal/sf 驱动程序修订 SENA 物理设备上的固件,以使光纤信道控制器使用 qlc/fp 驱动程序, 这与用不同类型的控制器更换硬件的效果相同。(反之亦然。)在 修改固件之*前*, 必须在此类控制器上取消配置 Alternate Pathing。例如:

```
# apdisk -d sf:0 
# apdb -C
```
修订 SENA 固件。

修订过后, 使用新的设备名称重新创建路径组, 如:

```
# apdisk -c -pfp:0 -a fp:1
# apdb -C
```
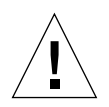

警告 - 如果在修改固件前未取消配置 AP, 也许无法访问新的替换路径的控制器上 可用的文件系统。如果在引导过程中请求这些文件系统,则系统可能无法引导。

#### AP 文档资料的位置

有关 AP 2.0 和 2.0.1 的文档资料可以在 docs.sun.com 站点的 "Hardware"-> "Enterprise Servers"下各自的集合中找到。

但是, AP 2.1 和 2.2 则位于 docs.sun.com 站点的 "Hardware"-> "Solaris on Sun Hardware Answerbook"集合下。

AP 2.3 和 2.3.1 位于 "Hardware" -> "Enterprise Servers"下各自的集合内。

### 已知错误 / 缺陷

切换未占用的元网络时出现突发故障。(错误 ID 4361968)

# 已修复的错误

本节包括自 AP 2.3 版本 (Solaris 8) 发行以来,已修正的较重要错误的症状及 Sun 错误 ID 号。下表并未列出所有已修复的错误。

(缺陷) DR 配置后立即使用 AP 快速切换路径会使它进入 'T' 状态。(错误 ID 4265982)

(缺陷) AP 处理单个目标故障、 FC 集线器 / 结构和菊花链。(错误 ID 4276330)

(缺陷)用 AP 和 sds 取出已镜像的内部磁盘后,使 Sun Enterprise 3500 挂起。(错 误 ID 4297492)

在 ctrl 故障转移 Sun StorEdge T3 阵列伙伴组或 2x2 扩展过程中出现读 / 写错误。 (错误 ID 4342963)

多次执行".probe"使 Unix 主机上的 LUN 无法使用 ENODEV。(错误 ID 4347014)

因启动 .probe 而导致 ctlr 故障后, Sun StorEdge T3 ONLINE Master 立即发出 ENXIO。(错误 ID 4347016)

### 其它错误

本节包含 AP 2.3.1 和 Solaris 8 操作环境中已发现的较重要错误的症状及 Sun 错误 ID 号。此列表并未包括所有错误。

#### 其它已修正错误

#### *ssd*:序列号应该从部件序列号页获得 (错误 *ID 4295457*)

说明: AP 依赖 Sun Device ID 功能; 尤其是 ddi\_devid\_compare()。AP 支持的 任何设备都必须和 Sun Device ID 密切联系。这导致其直接依赖于 SUN 错误 ID 4295457 的解决方案。因此,它分别需要三个增补程序:

- 增补程序 105356-15, 适用于 Solaris 2.6
- 增补程序 107458-09, 适用于 Solaris 7
- 增补程序 109524-01, 适用于 Solaris 8

解决方案:可从 SunSolve 网站获得这些增补程序,网址如下: http://sunsolve.sun.com

#### qfe 驱动程序不用 *DL\_OK\_ACK* 响应 *DL\_ENABMULTI\_REQ* 的基 本请求 (错误 *ID 4241749*)

运行 Solaris 7 操作环境且使用 qfe 控制器的系统应安装增补程序 107743-06,以避 免在与其中的 qfe 控制器进行路径组交换时系统挂起。

解决方案: 可从 SunSolve 网站获得增补程序 107743-06, 网址如下: http://sunsolve.sun.com

# Sun Fire 中型系统中尚未解决的问题

本章介绍与在 Sun Fire 中型服务器 (Sun Fire E6900/E4900/6800/4810/4800/3800 系 统)上运行 Solaris 8 2/04 软件相关的尚未解决的问题。

要了解与更早的 Sun Enterprise 中型服务器 (Sun Fire 6500/6000/5500/5000/4500/3500/3000 系统)有关的信息,请参阅[第六章](#page-80-0)。

# Sun Fire 中型系统上的 Dynamic Reconfiguration

本节介绍运行 Solaris 8 2/04 软件的 Sun Fire 中型系统上的 DR。这是 Solaris 8 软件 支持最新 Sun Fire E6900 和 E4900 系统的第一个版本。支持这些系统的系统控制器 (SC) 的第一个固件版本是 5.16.0。

列出了为使每种 Sun Fire 中型系统运行 DR 所需的 Solaris 软件与 SC 固件的组合。 如果列于第一列的平台运行第二列的 Solaris 版本, 那么最低的 SC 固件版本如第三 列中同一行所示。

表 5-1 每种平台 /Solaris 版本的最低 SC 固件版本

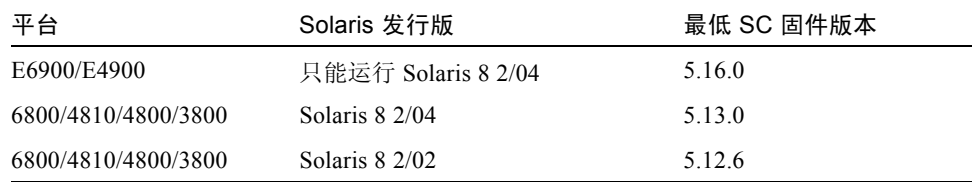

要了解最新的增补程序信息,请访问 http://sunsolve.sun.com

注意 – 您的 Sun Fire 中型系统应运行最新的 SC 固件版本, 以充分利用最近发布的 错误修复和新增功能。

### Sun Management Center

Sun Management Center 软件支持运行 Solaris 8 2/04 软件的域上的 DR。有关完整的 指导, 请参阅 《SunMC Software Supplement for Sun Fire Midrange Systems》。

# 特定系统的 DR 支持

要查看特定系统的 DR 信息,请运行 cfgadm(1M) 命令。系统板显示为 "sbd." 类。 CompactPCI (cPCI) 卡显示为 "pci."类。您也可以看到其它的 DR 类。

要查看与挂接点有关的类,可以作为超级用户运行以下命令:

```
# cfgadm -s "cols=ap_id:class"
```
可用 cfgadm 命令的 -a 选项列出动态挂接点。要确定特定挂接点的类,可以将该 点作为一个变量添加到上面的命令中。

### Page Retire 功能

Dynamic Reconfiguration (DR) 的功能已得到改进,具有了 Solaris Page Retire 功 能。它让您可以逻辑上分离产生大量内存错误的系统板,而以前只有符合特定条件 时才能这样做。随后即可对此板进行维修,排除内存故障。

# 升级系统固件

每一个固件增补程序都含有一个名为 Install.info 的文件,其中含有固件安装 指导。您可以在 SunSolve 上找到所有适用于您的系统的固件增补程序。
## 已知 DR 限制

本节包含 Sun Fire 中型系统上已知的 DR 软件限制。

### 一般 DR 限制

■ 在 I/O (IBx) 板上执行任何 DR 操作前, 请输入以下命令停止 vold 守护程序:

```
# sh /etc/init.d/volmgt stop
```
顺利完成 DR 操作后, 输入以下命令重新启动 vold 守护程序:

```
# sh /etc/init.d/volmgt start
```
- 在 Sun Fire 中型系统中, DR 不支持 SAI/P (错误 ID 4466378), 也不支持 HIPPI/P。以前的版本不支持 SunHSI/P 驱动程序, 但是干扰支持的错误 4496362 已在增补程序 106922 (2.0) 和 109715 (3.0) 中得到修复。有关更多信息,请参阅 SunSolve。
- 必须执行 devfsadm(1M) 命令查看任何已作的更改, 尤其应注意从 PCI 到 cPCI 的更改。
- 在 DR 操作过程中, 请勿重新引导或复位系统控制器 (SC)。另外, 请勿执行 flashupdate,它需要在完成时重新引导。

### 特定于 CompactPCI 的限制

- 只有当板上所有卡都处于取消配置状态时,才可以取消 CompactPCI (cPCI) I/O 组件的配置。如果有任一 cPCI 卡处于忙状态 (例如有占用 / 活动的接口或有装 入的磁盘),该板的取消配置操作会失败,且状态为 "忙"。在准备取消 cPCI I/O 组件的配置前,应取消所有 cPCI 卡的配置。
- 当有一个多路径磁盘与两块 cPCI 卡连接时, 有可能可以看到对方卡的磁盘活 动,而我们不希望这样。因此,确保资源的本地方无任何活动。尝试在显示繁忙 状态的 cPCI 卡上执行 DR 操作很可能出现这种情况,即使在资源的本地方无任 何活动。可能需要采取相应的 DR 措施。
- 当用户用带 -a 选项的 cfgadm(1M) 命令列出挂接点时, cPCI 插槽和 PCI 总线 都会作为挂接点显示出来。 cfgadm -a 命令将 PCI 总线的挂接点显示为 N0.IB8::pci0。每个 cPCI 板上有四个这样的挂接点。用户不可在这些挂接点

上执行 DR 操作,也不可在 sghsc 挂接点 (cfgadm -a 命令将其显示为 N0.IB8::sghsc4)上执行,因为实际上并未执行 DR 操作,而且一些内部资 源被删除。不过,这样做也并无坏处。

■ 为使 DR 功能在 cPCI 卡上正常使用, 所有 cPCI 卡上在 Solaris 引导期间插入的 的杆必须完全按下。

### 使 cPCI 网卡 (IPMP) 联机或脱机的过程

#### ▼ 使 cPCI 网卡 (IPMP) 脱机并将其卸除

1. 键入如下命令可以检索组名、测试地址以及接口索引。

# **ifconfig** 接口

例如, ifconfig hme0

2. 使用 if\_mpadm(1M) 命令,如下所示:

 $#$  if mpadm -d  $\cancel{\mathscr{B}}\Box$ 

这会使接口脱机,并使故障转移地址切换到组中另一个活动接口。如果接口已处于 故障状态,那么这一步只是标志并确保接口处于脱机状态。

3. (可选)使接口处于非检测状态。

只有在您希望在以后使用 DR 自动重新配置接口时, 此步骤才是必要的。

4. 拆除物理接口。

有关详细信息,请参阅 cfgadm(1M) 手册页和 《*Sun Fire* 中型系统 *Dynamic Reconfiguration* 用户指南》。

#### ▼ 挂接以及将 cPCI 网卡联机 (IPMP)

● 挂接物理接口

有关详细信息,请参阅 cfgadm(1M) 手册页和 《*Sun Fire* 中型系统 *Dynamic Reconfiguration* 用户指南》。

挂接物理接口后,它会自动利用主机配置文件中的设置进行配置 (/etc/hostname. 接口, 其中, 接口是如 hme1 或 qfe2 的值)。

这将触发 in.mpathd 守护程序继续探测和检测修复。之后, in.mpathd 会导致 原先的 IP 地址故障回复到此接口。此接口现在应已联机并可供在 IPMP 下使用。

注意 – 如果在上次分离前, 此接口未脱离检测状态并设置为 OFFLINE (脱机), 那么此处介绍的连接操作不会自动配置它。要在挂接结束后将接口卡设置回 ONLINE (联机)状态并故障回复到其 IP 地址,可输入以下命令: if mpadm -r  $\dot{\mathcal{B}}\varPi$ 

#### 操作系统停顿

本节讨论永久内存以及在取消配置具有永久内存的系统板时停顿操作系统的要求。 一个可以快速确定板上是否具有永久内存的方法是以超级用户身份执行以下命令:

```
# cfgadm -av | grep permanent
```
系统响应输出如下, 它描述系统板 0 (零):

```
N0.SB0::memory connected configured ok base address 0x0, 4194304 
KBytes total, 668072 KBytes permanent
```
永久内存是 Solaris 内核及其数据驻留的地方。驻留在其它板上的用户进程会通过 转储到转换设备来释放内存,但内核不能以此方式从内存释放。替代地, cfgadm 使用复制和重命名技术来释放内存。

复制重命名操作过程的第一步是通过暂停所有的 I/O 操作和线程活动来停止系统中 所有的内存活动;这就是所谓的*停顿*。在停顿状态下,系统冻结并且不会响应诸如 网络信息包之类的外部事件。停顿的持续时间取决于两个因素:有多少 I/O 设备和 线程需要停止;有多少内存需要复制。通常 I/O 设备数决定需要的停顿时间,因为 必须先暂停然后再取消暂停 I/O 设备。通常,停顿状态会持续超过两分钟。

由于停顿状态会带来具有显著的影响, cfgadm 会在实际停顿前请求确认。如果 输入:

# **cfgadm -c unconfigure N0.SB0**

系统响应以下提示进行确认:

```
System may be temporarily suspended, proceed (yes/no)?
```
如果使用 SunMC 执行 DR 操作,会出现一个弹出窗口显示此提示。 输入 **yes** 确认可接受停顿带来的影响并继续。

## Dynamic Reconfiguration 软件错误

本节列有在测试 DR 过程中发现的更重要的错误。此列表并未包括所有的错误。

### 已知的 Dynamic Reconfiguration 错误

#### cryptorand 在通过 Dynamic Reconfiguration 操作删除 CPU 板后退出 (错误 ID 4456095)

说明: 如果系统正在运行 SUNWski 软件包中的 cryptorand 进程, 则取消对内存 的配置 (例如断开 CPU/ 内存 (SB) 板的连接) 会导致 cryptorand 关闭, 且相关 的消息记录在 /var/adm/messages 中。此操作拒绝随机编号服务,以保证子系 统的安全,而且任何在启动 cryptorand 时存在的内存都不会取消配置。

cryptorand 进程为 /dev/random 提供了一个随机编号。启动 cryptorand 后 到 /dev/random 可用之前的时间取决于系统中的内存数量。每 GB 内存大约需要 两分钟。使用 /dev/random 获取随机编号的应用程序可能会经历短暂的阻塞。如 果已将 CPU/ 内存板添加到域, 则没有必要重新启动 cryptorand。

解决方案: 如果 CPU/ 内存板已从域中删除, 则以超级用户身份输入以下命令重新 启动 cryptorand:

# **sh /etc/init.d/cryptorand start**

有时 SBM 会在 DR 操作中导致系统出现突发故障 (错误 ID 4506562)

说明:当 Solaris Bandwidth Manager (SBM) 在使用中时,拆除包含 CPU 的系统板 会导致系统出现突发故障。

解决方案: 不要在将用于 DR 测试的系统上安装 SBM, 也不要在已安装 SBM 的系 统上执行 CPU 系统板 DR 操作。

#### DR 命令会在运行 ipc、 vm 和 ism Stress 时挂起, 等待 rcm\_daemon (错误 ID 4508927)

说明:在罕有的情况下, Solaris 软件会因未能成功停止某些用户线程并重新启动其 它线程而陷入停止状态。依据所影响到的线程,域上运行的应用程序可能会停止运 行,其它 DR 操作只有在域重新引导后才可用。

解决方案:请勿使用 DR 删除包含永久内存的板。

#### 无法用 DR 断开 SCSI 控制器 (错误 ID 4446253)

说明: 当 SCSI 控制器已配置但不忙时, 无法用 DR cfgadm (1M) 命令断开它。 解决方案: 无。

#### cfgadm\_sbd 插件信号处理彻底瘫痪 (错误 ID 4498600)

说明: cfgadm 库的单线程或多线程客户端发出并发 sbd 请求时, 系统会挂起。

解决方案:无。为避免出现此错误,请不要并行运行 cfgadm 目标系统板的多个实 例,也不要向长时间运行的 cfgadm 操作发出 CTRL-C 之类的信号。

#### 当 CPU 电源控制也在运行时, DR 操作在几个循环后挂起 (错 误 ID 4114317)

说明: 当出现多个并发 DR 操作时, 或者当 psradm 与 DR 操作同时运行时, 系统 会由于执行极度混乱而挂起。

解决方案: 顺序执行 DR 操作 (每次一个 DR 操作); 并允许等待每个操作顺利完 成后再执行 psradm 或开始另外的 DR 操作。

#### 如果 send mondo set 超时, 系统可能会出现突发故障 (错 误 ID 4518324)

说明:如果有一个或多个 CPU 板在 DR 操作中同步暂停, Sun Fire 系统可能会出现 突发故障。需要使用同步暂停来连接或分离板。如果有正在发生的 mondo 中断, 并且由于任何原因 SC 无法在一秒的 send\_mondo timeout 超时限制下完成同步 暂停,系统会出现突发故障。

#### 测试 sdrfunc\_072.pl 在 DDI 层出现突发故障 (错误 ID 4622581)

说明:cPCI 插槽操作不能与 PCI 总线操作同时进行。如果这些操作的间隔小于一 秒,系统就可能出现突发故障。手动执行 cfgadm 操作的风险很小,而自动执行 (如放在 shell 脚本中执行)的风险则非常高。

解决方案: 如果自动执行 cPCI 插槽 DR 操作和 PCI 总线 DR 操作, 应在这两个操 作之间插入至少一秒的延迟时间。

#### Gigaswift cPCI 设备上的 DR 断开导致 ifconfig 挂起 (错误 ID 4942945)

说明:当网络流量过大时, Gigaswift cPCI 设备上的断开操作可能挂起。出现这一 问题的原因,是因为断开操作要调用 ifconfig 以检测接口,此过程在网络流量 过大时是无法完成的。同理,这一故障也会出现在手动执行 ifconfig 的检测操 作时。

解决方案:网络繁忙时不要试图断开或检测 Gigaswift cPCI 设备。

#### 在某些情况下, page\_retire 无法更新作废页面的列表 (错误 ID 4893666)

说明: 如果取消非永久内存的配置, 系统会删除作废页面列表中的作废页面, 以防 止它们变成无归属的页面 — 即那种指向未配置的物理内存的页面。

取消永久内存的配置时,一个目标板会被标识出来并首先取消该板的配置。目标板 就绪后,源板(永久内存)上的内容将被复制到目标板。目标板随后"重命名" (内存控制器已编程)以便与源板具有相同的地址范围。这就意味着,如果源板含 有任何作废的页面,重命名之后这些页面就不会变成无归属的页面。它们将指向有 效的地址,但是那些地址之后的物理内存位于目标板上。问题是该物理内存可能是 好的 (不含有 ECC 错误)。

解决方案: 无。

#### 页面删除导致 DR 操作之后的正常页面被删除 (错误 ID 4860955)

说明:自动页面删除功能可能导致删除 DR 操作之后正常的页面。

解决方案:禁用 automatic\_page\_removal。

#### 在 P0 已禁用的情况下无法对 cPCI IB 执行 DR (错误 ID 4798990)

有关这一错误的更多信息,请参阅 Sun Alert 56880。

说明:在 Sun Fire E6900/E4900/6800/4810/4800/3800 系统中,当 Compact PCI (cPCI) I/O 板上的 Port 0 (P0) 已禁用时,无法取消对该板的配置。此故障仅存在于 运行 Solaris 9、安装了 Sun 增补程序 108528-11 到 -27 或更新版本的 Solaris 8 或安 装了 Sun 增补程序 111372-02 到 -04 的 Solaris 8 系统中。它只出现在涉及 cPCI 板 的 DR 操作过程中,并显示与下面类似的错误消息:

# cfgadm -c unconfigure IB7

解决方案:您不必禁用 P0 本身,可以禁用其插槽代之。

## Sun Enterprise 中型系统中尚未解决 的问题

本章介绍与在 Sun Enterprise 中型服务器 (包括 Sun Enterprise 6500/6000/5500/ 5000/4500/4000/3500/3000 系统)上运行 Solaris 8 2/04 软件相关的最新信息。

有关更新的 Sun Fire E6900/E4900/6800/4810/4800/3800 系统的信息, 请参[阅第五章](#page-70-0)。

Solaris 8 操作环境包含了对以上提到的系统中 CPU/ 内存板和大多数 I/O 板的支持。

注意 – 该版本是支持 Sun Enterprise 中型服务器 (现已被 Sun Fire 中型服务器取 代)的最新 Solaris 版本。

## Sun Enterprise 中型系统上的 Dynamic Reconfiguration

这里的发行说明提供运行有 Solaris 8 2/04 操作环境的 Sun Enterprise 中型系统上的 Dynamic Reconfiguration (DR) 功能的最新信息。有关这些系统上的 DR 的更多信 息,请参阅 《*Dynamic Reconfiguration User's Guide for Sun Enterprise 3x00, 4x00, 5x00, and 6x00 Systems*》。

Solaris 8 2/04 版本可支持 Sun Enterprise 中型系统中的 CPU/ 内存板和大部分 I/O 板。

## 支持的硬件

继续操作之前,请验证您的系统是否支持 DR。如果在控制台或控制台日志中看到 如下消息,则表明硬件是旧型号,且不适合 DR。

Hot Plug not supported in this system

所支持的 I/O 板列在以下网址的"Solaris 8"部分中:

http://sunsolve5.sun.com/sunsolve/Enterprise-dr

不支持 2 型 (图形)、 3 型 (PCI)以及 5 型 (图形和 SOC+) I/O 板。

### 固件说明

#### FC-AL 磁盘阵列或内部驱动器

对于 Sun Enterprise 3500 系统中的 Sun StorEdge A5000 磁盘阵列或内部 FC-AL 磁 盘,固件版本必须是 ST19171FC 0413 或更高版本。有关更多信息,请参阅以下网 址上的 "Solaris 8"部分:

http://sunsolve5.sun.com/sunsolve/Enterprise-dr

#### CPU 和 I/O 板的 PROM 更新

仅 CPU PROM 版本不低于 3.2.22 (固件增补程序 ID 103346) 的 Sun Enterprise 中 型服务器才可支持 Solaris 8 2/04 版本。此固件可从 SunSolve 网站获取。请参阅[第](#page-82-0) 75 [页的 "如何获取固件"。](#page-82-0)

旧版的 CPU PROM 在引导时可能会显示下列消息:

Firmware does not support Dynamic Reconfiguration

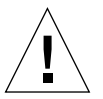

警告 – CPU PROM 3.2.16 版和更低版本不会显示这些消息,尽管它们同样不支持 CPU/ 内存板的 DR。

● 要查看当前的 PROM 修订版,在 ok 提示符下输入 .version 和 banner。

系统显示类似下面的信息:

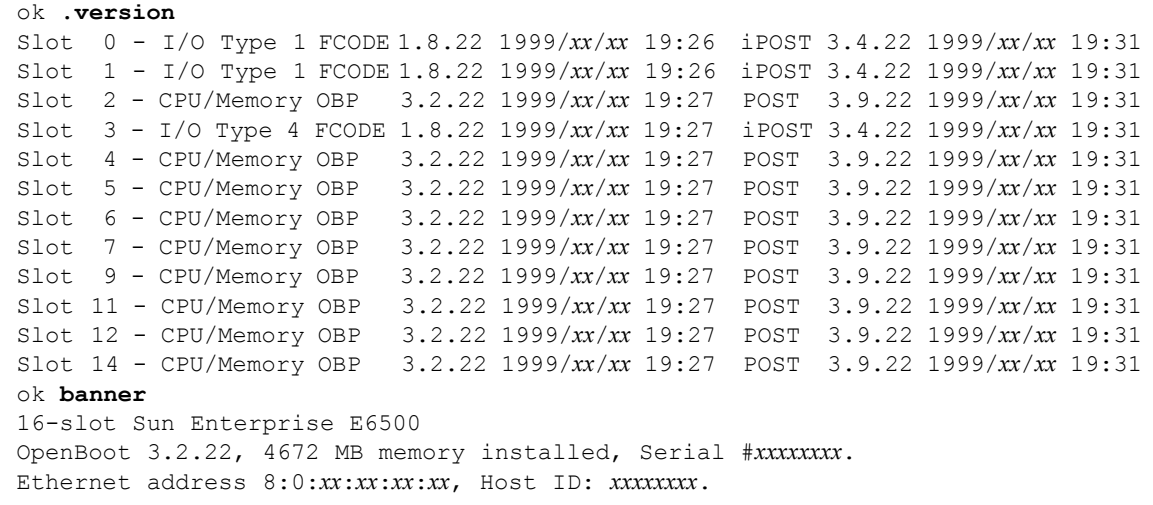

#### <span id="page-82-0"></span>如何获取固件

有关更新固件的更多信息,请参阅以下网址上的"Solaris 8"部分:

http://sunsolve5.sun.com/sunsolve/Enterprise-dr

在此站点上,有关于如下内容的信息:

- 下载具有 DR 功能的 PROM 固件
- 升级 PROM

如果您无法访问此网址,请与 Sun 的支持服务提供商联系以获取帮助。

### 软件说明

#### 启用 Dynamic Reconfiguration

在 /etc/system 文件中,要启用 DR 必须设置两个变量,此外还需启用另一个变 量以删除 CPU/ 内存板。

- 1. 作为超级用户登录。
- 2. 要启用 DR,应编缉 /etc/system 文件并将下面几行添加到文件 /etc/system 中:

```
set pln:pln enable detach suspend=1
set soc: soc enable detach suspend=1
```
3. 要删除 CPU/ 内存板,将以下行添加到文件 /etc/system 中:

set kernel cage enable=1

设置该变量将取消对内存的配置操作。

4. 重新引导系统,以使所做的更改生效。

#### 停顿测试

在大型系统上, quiesce-test 命令 (cfgadm -x quiesce-test sysctrl0:slot 号 )可能会运行一分钟之久。在此期间,如果 cfgadm 未找到 不兼容的驱动程序,则不显示任何消息。这属正常现象。

#### 禁用的板列表

如果某板在禁用的板列表中,则试图连接该板时可能会产生下列错误消息:

```
# cfgadm -c connect sysctrl0:slot 号
cfgadm: Hardware specific failure: connect failed: board is 
disabled: must override with [-f][-o enable-at-boot]
```
● 要更改此禁用状况,使用带强制标志 (-f) 或启用选项 (-o enable-at-boot) 的 cfgadm 命令:

```
# cfgadm -f -c connect sysctrl0:slot 号
```
# **cfgadm -o enable-at-boot -c connect sysctrl0:slot** 号

● 要从禁用的板列表中删除所有板,使用以下系统命令将变量 disabled-boardlist 置空:

```
# eeprom disabled-board-list=
```
● 如果在 OpenBoot 提示符下,则使用此命令而不是上面的命令来删除禁用的板列表 中所有的板:

```
OK set-default disabled-board-list
```
有关 disabled-board-list 设置的进一步信息,请参阅 《*Platform Notes: Sun Enterprise 3x00, 4x00, 5x00, and 6x00 Systems*》中的 "Specific NVRAM Variables"一节,该手册包含在此版产品的 Solaris on Sun Hardware Collection AnswerBook 集中。

#### 禁用的内存列表

有关 OpenBoot PROM disabled-memory-list 设置的信息,请参阅 《*Platform Notes: Sun Enterprise 3x00, 4x00, 5x00, and 6x00 Systems*》中的 "Specific NVRAM Variables"一节,该手册包含在此版产品的 Solaris on Sun Hardware Collection AnswerBook 集中。

#### 卸载无法安全分离的驱动程序

如果需要卸载无法安全分离的驱动程序,使用 modinfo(1M) 行命令查找这些驱动 程序模块的 ID。然后可以在 modunload(1M) 命令中使用这些模块的 ID 以卸载无 法安全分离的驱动程序。

#### 交错内存

包含交错内存的内存板或 CPU/ 内存板不能动态地取消配置。

可使用 prtdiag 命令或 cfgadm 命令确定内存是否交错。

要在 CPU/ 内存板上执行 DR 操作,应将 NVRAM memory-interleave 特性设 为 min。

有关交错内存的相关信息,请参阅第 78 [页的 "从致命错误复位后,内存交错设置](#page-85-0) [不正确 \(错误](#page-85-0) ID 4156075)"和第 79 页的 "DR: 不能取消对包含交错内存的 CPU/ [内存板的配置 \(错误](#page-86-0) ID 4210234)"。

#### 连接期间自检失败

如果在 DR 连接期间,出现错误 "cfgadm: Hardware specific failure: connect failed: firmware operation error",则应尽快将该板从系统 中拆除。该板自检已失败,拆除它可以避免下次重新引导时发生重新配置错误。

如果要立即重试失败的操作,必须先拆除然后重新插入该板,因为该板的状态不允 许执行进一步的操作。

### 已知错误

以下列表中的内容可能随时改变。有关错误和增补程序的最新信息,请访问: http://sunsolve5.sun.com/sunsolve/Enterprise-dr

#### cfgadm -v 工作异常 (错误 ID 4149371)

内存测试应不时给出其仍在运行的指示。在长时间的测试过程中,用户很难确定系 统有没有挂起。

解决方案: 在另一个 shell 或窗口中,使用 vmstat(1M)、 ps(1) 或类似的 shell 命令来监视系统进度。

#### <span id="page-85-0"></span>从致命错误复位后,内存交错设置不正确 (错误 ID 4156075)

从致命错误复位后, Sun Enterprise *x*500 服务器重新引导, 此时内存交错处于错误 状态。随后的 DR 操作失败。仅在内存交错设为 min 的系统中出现该问题。

解决方案:下面列出了两种方案。

- 要清除出现的问题,在 OK 提示符下,手动复位系统。
- 为避免出现问题, 将 NVRAM memory-interleave 特性设为 max。

这会导致系统每次引导时,都进行内存交错。然而,您可能会发现此选项不可取, 因为含有交错内存的内存板无法动态地取消配置。请参阅第 79 页的 "DR[:不能取](#page-86-0) 消对包含交错内存的 CPU/ [内存板的配置 \(错误](#page-86-0) ID 4210234)"。

#### 配置处理器后, vmstat 输出有误 (错误 ID 4159024)

在配置 CPU 后, vmstat 会显示出一个异常高的中断号。 vmstat 在后台运行时, 中断字段会变得异常大 (但这并不意味着存在问题)。在下例的最后一行中,中断 (in) 栏的值为 4294967216:

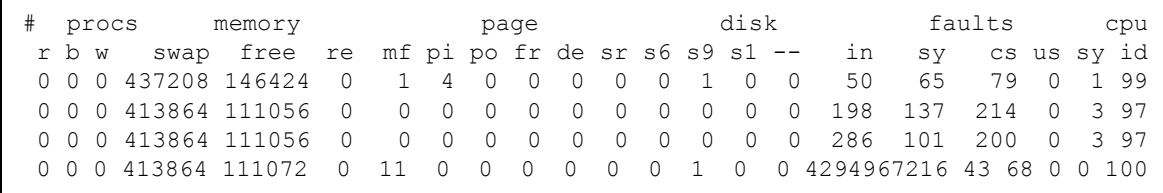

解决方案:重新启动 vmstat。

#### <span id="page-86-0"></span>DR:不能取消对包含交错内存的 CPU/ 内存板的配置 (错误 ID 4210234)

无法取消配置包含交错内存的 CPU/ 内存板。

要取消对内存板或带内存的 CPU 板的配置并随即将其断开,必须先取消对内存的 配置。然而,如果板上的内存与其它板上的内存交错,则目前还不能动态取消对该 内存的配置。

使用 prtdiag 或者 cfgadm 命令可显示出内存交错。

解决方案:维修该板之前,关闭系统,然后重新引导。为允许以后要在 CPU/ 内存 板上执行 DR 操作, 应将 NVRAM memory-interleave 特性设置为 min。另请 参阅第 78 [页的 "从致命错误复位后,内存交错设置不正确 \(错误](#page-85-0) ID [4156075](#page-85-0))",以查看有关交错内存的相关讨论。

#### DR:无法取消对具有永久内存的 CPU/ 内存板的配置 (错误 ID 4210280)

要取消对内存板或带内存的 CPU 板的配置并随即将其断开,必须先取消对内存的 配置。然而,目前有些内存无法重定位。此内存可视为永久内存。

在 cfgadm 的状态显示中,板上的永久内存被标为 "permanent":

```
# cfgadm -s cols=ap_id:type:info
Ap_Id Type Information
ac0:bank0 memory slot3 64Mb base 0x0 permanent
ac0:bank1 memory slot3 empty
ac1:bank0 memory slot5 empty
ac1:bank1 memory slot5 64Mb base 0x40000000
```
在上例中,插槽 3 中的板带有永久内存,因此不能删除。 解决方案:维修该板之前,关闭系统,然后重新引导。

#### 在运行并发 cfgadm 命令时, cfgadm 断开失败 (错误 ID 4220105)

如果正在某一板上运行 cfgadm 进程,则试图同时断开另一板的操作将失败。

A 如果已在某一板上运行 cfgadm 进程,则另一板上的 cfgadm 断开操作将失败。 显示下列消息:

cfgadm: Hardware specific failure: disconnect failed: nexus error during detach: 地址

解决方案:一次只执行一个 cfgadm 操作。如果正在某一板上执行 cfgadm 操作, 则在另一板上启动 cfgadm 断开操作之前,应等待前一操作执行完毕。

#### 无法隔离和 / 或分离安装有 QFE 卡的 Sun Enterprise 服务器板 (错误 ID 4231845)

配置为基于 Solaris 2.5.1 的 Intel 平台客户端的引导服务器的服务器都有数项正在运 行的 rpld 任务,不论这些设备是否在使用中。这些活动的引用可防止 DR 操作将 这些设备分离。

解决方案:执行 DR 分离操作。

- 1. 删除或重命名 /rplboot 目录。
- 2. 使用以下命令关闭 NFS 服务:

# **sh /etc/init.d/nfs.server stop**

- 3. 执行 DR 分离操作。
- 4. 使用以下命令重新启动 NFS 服务:

# **sh /etc/init.d/nfs.server start**

## Sun Enterprise 10000 发行说明

本章包含了对 Sun Enterprise 10000 服务器中以下功能的发行说明: SSP 3.5、 Dynamic Reconfiguration (DR)、InterDomain Network (IDN), 以及 Sun Enterprise 10000 域上的 Solaris 操作环境。

## SSP 3.5 尚未解决的问题

有关 SSP 3.5 中升级功能的概述,请参阅 《*SSP 3.5 Installation Guide and Release Notes*》。该文档中的未解决的错误列表根据其发布日期而有所不同。 Sun 建议您定 期浏览 SunSolve 网站, 查看是否有可用于 SSP 3.5 的 SSP 增补程序:

http://sunsolve.Sun.com

如果需要安装 SSP 软件增补程序,确保在主从 SSP 上都安装增补程序,如 《*SSP 3.5 Installation Guide and Release Notes*》所述。

注意 – 对于 Solaris 8 2/04 版本,需要说明的是 SSP 增补程序 112178 已应用到 SSP 3.5 软件。此增补程序修复错误 4505031,即重复询问是否要将系统配置为 Sun Enterprise 10000 服务器的 SSP。此提示在安装 Solaris 操作环境之后出现。此增补 程序不会影响基本的 SSP 3.5 软件功能。

## Dynamic Reconfiguration

本节涉及的发行说明和其它技术信息仅适用于运行 Solaris 8 2/04 软件的 Sun Enterprise 10000 系统构成的域上的 Dynamic Reconfiguration (DR) 软件。

### 常见问题

本节包含 Sun Enterprise 10000 服务器上与 DR 有关的常见问题。在试图安装或配 置 DR 前,应该阅读本节。

#### DR 和 Bound 用户进程

对于 Solaris 8 2/04, DR 不再自动从已分离的 CPU 解除绑定用户进程。用户必须在 启动分离序列之前自行执行此操作。如果 CPU 上有未释放的进程,则隔离操作将 失败。

#### DR 过程中的 oprom\_checknodeid() 问题 (4474330)

在某些情况下当 /dev/openprom 接口在 DR 断开连接后访问 PROM 设备树时, 会出现突发故障。 openprom 驱动程序存储那些在 DR 断开连接后可能变得无效的 节点信息。因此,可能会将一个不能用的节点地址传递给 OpenBoot PROM。

解决方案:为使这种情况尽可能少出现,在 DR 断开操作过程中或即将执行该操作 前或在此之后,停止那些使用 /dev/openprom 接口的应用程序,例如 prtconf。注意 picld(1M) 使用 /dev/openprom 驱动程序。

#### QFE 无法在 DR 分离后恢复 (4499428)

在 Solaris 操作环境的 DR 操作停顿过程中, qfe 驱动程序暂停后可能无法正常恢 复。它导致网络连接的丢失。如果出现这种情况,仍可从 SSP 通过网络控制台访 问域。

解决方案:通过从网络控制台执行以下命令顺序复位 qfe 设备:

```
# ifconfig qfe 设备 down
# ifconfig qfe 设备 up
```
其中, *qfe 设备* 是受影响的 qfe 设备, 例如 qfe0。

#### 在特定情况下,启用 DR 3.0 需要执行额外的步骤 (错误 ID 4507010)

将 SSP 升级到 SSP 3.5 之前, 如果在域上升级或初次安装 Solaris 操作环境, 则不 能将域正确配置为使用 DR 3.0。

解决方案:在将 SSP 升级到 SSP 3.5 之后,在域上以超级用户身份运行以下命令。 只有在域上启用了 DR 3.0 后,才有必要采用此解决方案。

# **devfsadm -i ngdr**

## InterDomain 网络 (IDN)

### 常见问题

要使域成为 IDN 的一部分,域中所有具有活动内存的板必须至少有一个活动的 CPU。

# Solaris 操作环境

本节包含 Sun Enterprise 10000 服务器上有关 Solaris 8 2/04 操作环境的常见问题、 已知错误、增补程序和说明。

## 常见问题

在 Solaris 8 2/04 版中支持 Alternate Pathing (AP)、Dynamic Reconfiguration (DR) 和 InterDomain Network。

注意 – 如果计划在 Sun Enterprise 10000 域上使用 DR 3.0 型号,则在该域上开始初 次安装或升级 Solaris 8 2/04 操作环境之前,必须在 System Service Processor 上安装 SSP 3.5。 SSP 3.5 支持 Sun Enterprise 10000 域上的 Solaris 8 2/04 操作环境。

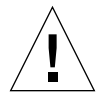

警告 – 请勿在 Sun Enterprise 10000 域上使用 Solaris 8 2/04 Installation CD 安装或升 级 Solaris 操作环境。从 Solaris 8 2/02 Software 1 of 2 CD 开始安装,如 *《SSP 3.5 Installation Guide and Release Notes*》所述。

#### Solaris 8 2/04 和引导磁盘分区大小

如果将操作环境从 Solaris 2.6 升级到 Solaris 8 2/04,且使用 《*SMCC Hardware Platform Guide Solaris 2.6*》中建议的分区方案,则现有分区大小可能无法满足升级 的需要。例如, /usr 分区必须至少为 653 MB。如果 /usr 小于升级所需的大小, suninstall 将使用动态空间重分配 (DSR) 模式来重新分配磁盘分区的空间。

DSR 计算出的分区方案对于某些系统可能无法接受。例如, DSR 可能会选择一些 在 DSR 看来未使用的分区 (可能包含原始数据或其它类型的文件系统的非 UFS 分 区)。如果 DSR 选择了已使用过的分区,将会导致数据丢失。因此,在允许 DSR 继续进行磁盘分区的重新分配之前,必须知道 DSR 所要使用分区的当前状态。

在 DSR 提出可接受的方案而且您决定继续进行重新分配之后, DSR 将调整受影响 的文件系统,升级将继续进行。但是,如果您无法修改方案而使之满足您的需求, 则需手动将引导设备重新分区,否则须执行全新安装。

#### OpenBoot PROM 变量

在从 OpenBoot PROM 提示符 (ok) 执行 boot net 命令之前,必须验证是否已将 local-mac-address? 变量设为 *false*,即出厂缺省值。如果将此变量设定为 *true*,必须确保此值是一个适当的本地配置。

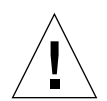

警告 – 如果 local-mac-address? 设为 true,它可能会导致域无法从网络成功 引导。

在 netcon(1M) 窗口中,可以在 OpenBoot PROM 提示符下使用以下命令来显示 OpenBoot PROM 变量的值:

ok **printenv**

- ▼ 设置 local-mac-address? 变量
	- 如果变量设为 true, 使用 seteny 命今将其设为 false。

ok **setenv local-mac-address? false**

## 已知错误

#### 在 32 位模式下引导 Sun Enterprise 10000 系统 (错误 ID 4348354)

带有 64 GB 内存的 Sun Enterprise 10000 系统不能以 32 位模式引导 Solaris 8 2/04 操作环境 (32 位模式)。

## Sun Fire 高端系统中尚未解决的问题

本章介绍与在 Sun Fire 高端服务器 (Sun Fire E25K/E20K/15K/12K 系统) 上运行 Solaris 8 2/04 软件相关的尚未解决的问题。

## Sun Fire 高端系统上的 Dynamic Reconfiguration

Dynamic reconfiguration (DR) 有两个组件:一个运行于系统控制器 (SC) 的 System Management Services (SMS) 环境,另一个运行于域上的 Solaris 环境。

本节主要介绍关于运行在 Solaris 8 2/04 软件之上的域端 DR 的尚未解决的问题。要 了解 SMS 端 DR 的信息,请参阅与您系统运行的 SMS 版本对应的 《*System Management Services Dynamic Reconfiguration User Guide*》和 《*System Management Services* 发行说明》。

### 已知的 Dynamic Reconfiguration 错误

本节列出了自本文档发行之日以前已确知的重大域端 DR 错误。

#### 当 CPU 电源控制也在运行时, DR 操作在几个循环后挂起 (错 误 ID 4114317)

当出现多个并发 DR 操作时,或者当 psradm 与 DR 操作同时运行时,系统会由于 执行极度混乱而挂起。

解决方案: 顺序执行 DR 操作 (每次一个 DR 操作); 并允许等待每个操作顺利完 成后再执行 psradm 或开始另外的 DR 操作。

#### 无法用 DR 断开 SCSI 控制器 (错误 ID 4446253)

当 SCSI 控制器已配置但不忙时, 无法用 DR cfgadm(1M) 命令断开它。 解决方案:无。

#### DR 命令会在运行 ipc、 vm 和 ism Stress 时挂起, 等待 rcm\_daemon (错误 ID 4508927)

在罕有的情况下, Solaris 软件会因未能成功停止某些用户线程并重新启动其它线程 而陷入停止状态。依据影响到的线程,域上运行的应用程序可能会停止运行,其它 DR 操作只有在域重新引导后才可执行。

解决方案:请勿使用 DR 删除包含永久内存的板。

#### cfgadm\_sbd 插件信号处理彻底瘫痪 (错误 ID 4498600)

说明:cfgadm 库的单线程或多线程客户端发出并发 sbd 请求时,系统会挂起。

解决方案:无。为避免出现此错误,请不要并行运行 cfgadm 目标系统板的多个实 例,也不要向长时间运行的 cfgadm 操作发出 CTRL-C 之类的信号。

#### 当同时进行 Slot 1 DR 和 PCI 热插拔操作时,系统出现突发故 障 (错误 ID 4797110)

在取消 hsPCI I/O 板配置的同时向它配置 PCI 选项卡,这会引起系统突发故障。例 如,如果以下命令同时执行,即会出现突发故障。在此例中, pcisch18:e03b1slot2 是 IO3 上四个 PCI 插槽中的一个:

# **cfgadm -c unconfigure IO3** # **cfgadm -c configure pcisch18:e03b1slot2**

解决方案:已取消某 hsPCI I/O 板的配置后,就不要再对它执行 PCI 热插拔操作。

#### DR 操作之后,带有空卡盒的 PCI 插槽会显示 disconnected 状态 (错误 ID 4809799)

对 Slot 1 I/O 板 (hsPCI) 执行 DR 操作之后,出于空转的原因,带有空卡盒的 PCI 插槽会显示 disconnected 状态,而非通常的 connected 状态。出于 FRUID 的 目的,带有空卡盒的 PCI 插槽应处于 connected 状态。例如:

带有空卡盒的 PCI 插槽显示错误状态: # **cfgadm -al pcisch17:e00b1slot0**  pcisch17:e00b1slot0 unknown disconnected unconfigured unknown 带有空卡盒的 PCI 插槽显示正确状态: # **cfgadm -al pcisch17:e00b1slot0** pcisch17:e00b1slot0 unknown connected unconfigured unknown

解决方案: 运行 cfgadm 命令将 PCI 插槽置于连接状态。例如:

#### # **cfgadm -c connect pcisch17:e00b1slot0**

#### 在静态升级过程中,复制 - 重命名 / 重新引导事件序列导致 OS 挂起 (错误 ID 4806726)

已从 32 GB 板取消永久内存的配置后,复制 - 重命名将它写入内存小于 32 GB 的目 标板, 并且另一复制 - 重命名操作试图将它写入内存小于 32 GB 的第三块板时, 系 统即会出现挂起。例如, 从 32 GB 板将内存移往 8 GB 板, 然后再移往 16 GB 板。

解决方案: 取消配置之后就不要再将永久内存指定到 32 GB 板, 或者不要把具有 32 GB 内存的板与不在同一域中的其它板混在一起。

#### page\_retire 无法更新作废页面的列表 (错误 ID 4893666)

如果取消非永久内存的配置,系统会删除作废页面列表中的作废页面,以防止它们 变成无归属的页面 — 即那种指向未配置的物理内存的页面。

取消永久内存的配置时,一个目标板会被标识出来并首先取消该板的配置。目标板 就绪后, 源板 (永久内存)上的内容将被复制到目标板。目标板随后 "重命名" (内存控制器已编程)以便与源板具有相同的地址范围。因此,如果源板含有作废 的页面,重命名之后这些页面就不会变成无归属的页面。它们将指向有效的地址, 但是那些地址之后的物理内存位于目标板上。问题是该物理内存可能是好的 (不 含有 ECC 错误)。

#### 页面删除导致 DR 操作之后的正常页面被删除 (错误 ID 4860955)

自动页面删除功能可能导致删除 DR 操作之后正常的页面。

解决方案: 禁用 automatic page\_removal。

DR 分离失败并显示 Solaris Failed to Deprobe 错误 (错误 ID 4873095): DR 挂接失败并显示 Cannot Read Property Value: Device Node 0x0: Property Name (错误 ID 4913987)

这些错误出现在那些含有定义了不唯一的 portID 设备的系统中。例如,如果试图 对 portID 定义为 0x000000 的 CPU 执行 DR 操作,而系统中另一个 I/O 设备的 portID 也被定义为 0x000000, 那么 DR 操作将失败。

解决方案:无。

### 已知的非 DR 错误

#### 显示的板速度不正确 (错误 ID 4964679)

在 Sun Fire E25K 或 E20K 上运行 Prtdiag、 psrinfo 和 cfgadm 命令,显示出的速度 是板的额定速度,而正确的显示应为实际速度。

解决方案:与您的 Sun 服务代表联系以商讨解决办法。